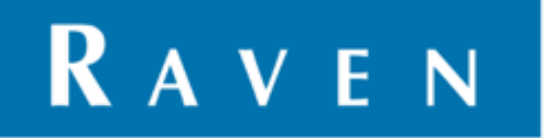

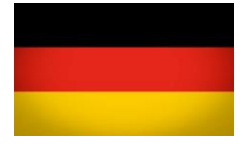

# **CR7/CR12 SCHNELLSTARTANLEITUNG**

VB016-9999-002-DE REV. B4

# Bedienungsanleitung

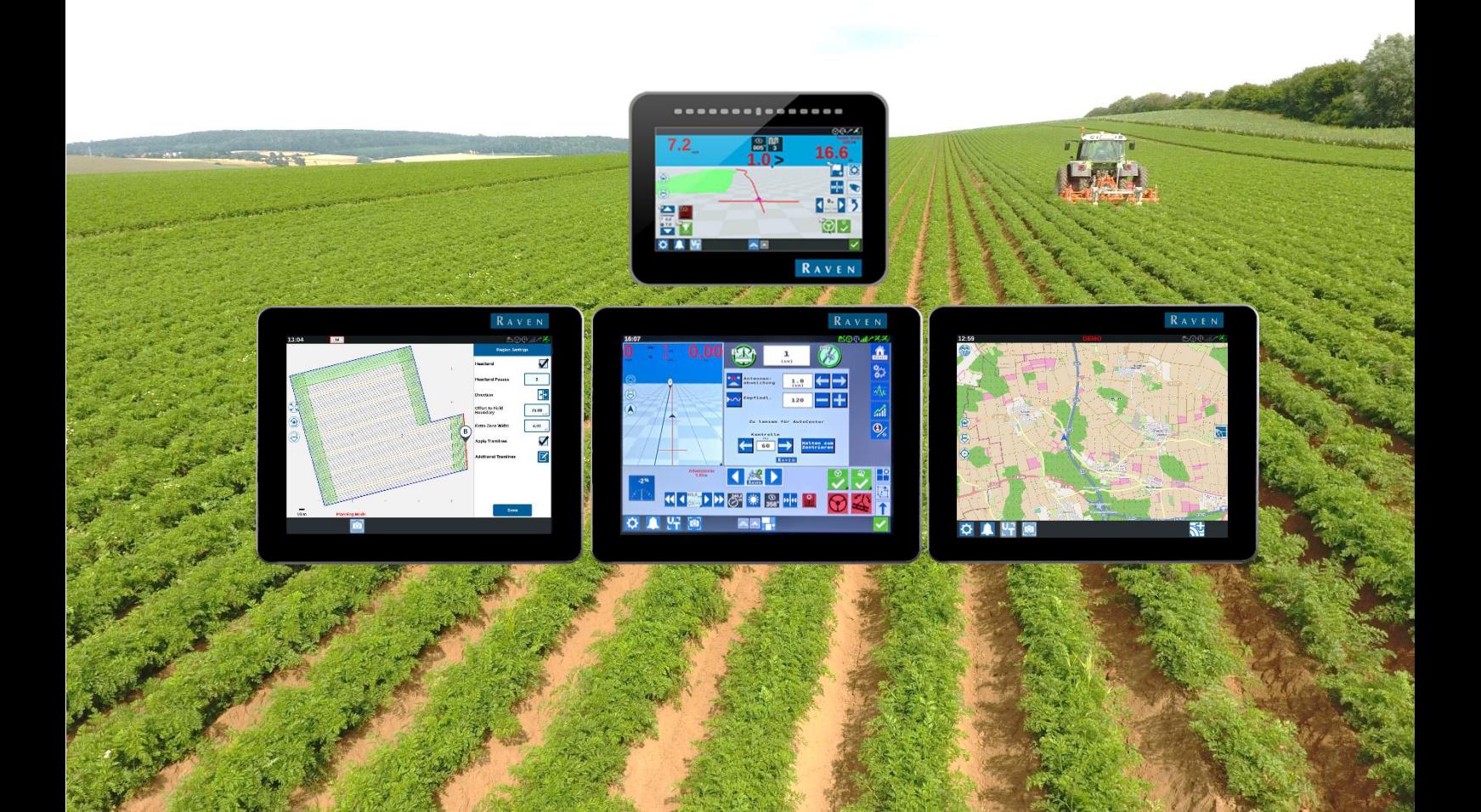

| CR7/CR12 | SCHNELLSTARTANLEITUNG

**PAGE 2/35 |** Bedienungsanleitung **|** VB016-9999-002-DE **|** Rev. B4

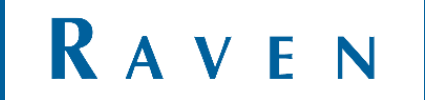

#### <span id="page-2-0"></span>DISCLAIMER

# **WARNING!**

- The safety instructions contained in the manuals of the tractor or implements must be complied with at all times.
- Always switch off the tractor before installing or repairing hydraulic and electrical components of the SBGuidance system.
- It is strictly prohibited to use the CR7 system on public roads.
- It is strictly prohibited to leave a driving vehicle unattended when the CR7 system is switched on. The driver is always responsible for the direction and course of the vehicle.
- To prevent injury or fire, replace defective fuses only with fuses of the same type and amperage.
- The SBGuidance the operating system is not able to detect and avoid obstacles. If there is an obstacle in your path, you will always need to take action for it to be avoided.
- Only allow authorized/qualified persons to operate the system. Authorized/qualified persons are defined as: persons who have read and understood the manual, have been given instructions by a product specialist, and who are both physically and mentally fit and able to operate the system.
- The system contains moving parts! Make sure the immediate environment is clear of people before operating the system.
- In case of system failure or breakdown switch of the tractor and disconnect the electrical power source to avoid further damage. Contact your dealer for further instructions on how to repair your system.
- Always wear personal protective equipment when operating/adjusting/repairing the system outside of the tractor cab.
- In order to prevent power surges from occurring, always start the machine first, before initiating the SBGuidance control system.

# **PAY ATTENTION!**

- Only touch the touch-screen with your finger or by using a special touch-screen stylus/pen. Operating the touch-screen with sharp objects may cause permanent damage to the screen.
- Always consult your supplier as to which products are best suited first before cleaning the touch-screen with chemicals or alcohol.
- If the terminal is not used for a long period, better remove the terminal from the tractor and store in a heated environment. This will extend the life span of the electronic components.
- To prevent theft, it is better to not let the terminal and GPS-antenna unattended in the tractor on the field.

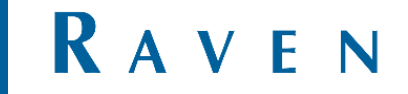

#### <span id="page-3-0"></span>**INHALTSVERZEICHNIS**

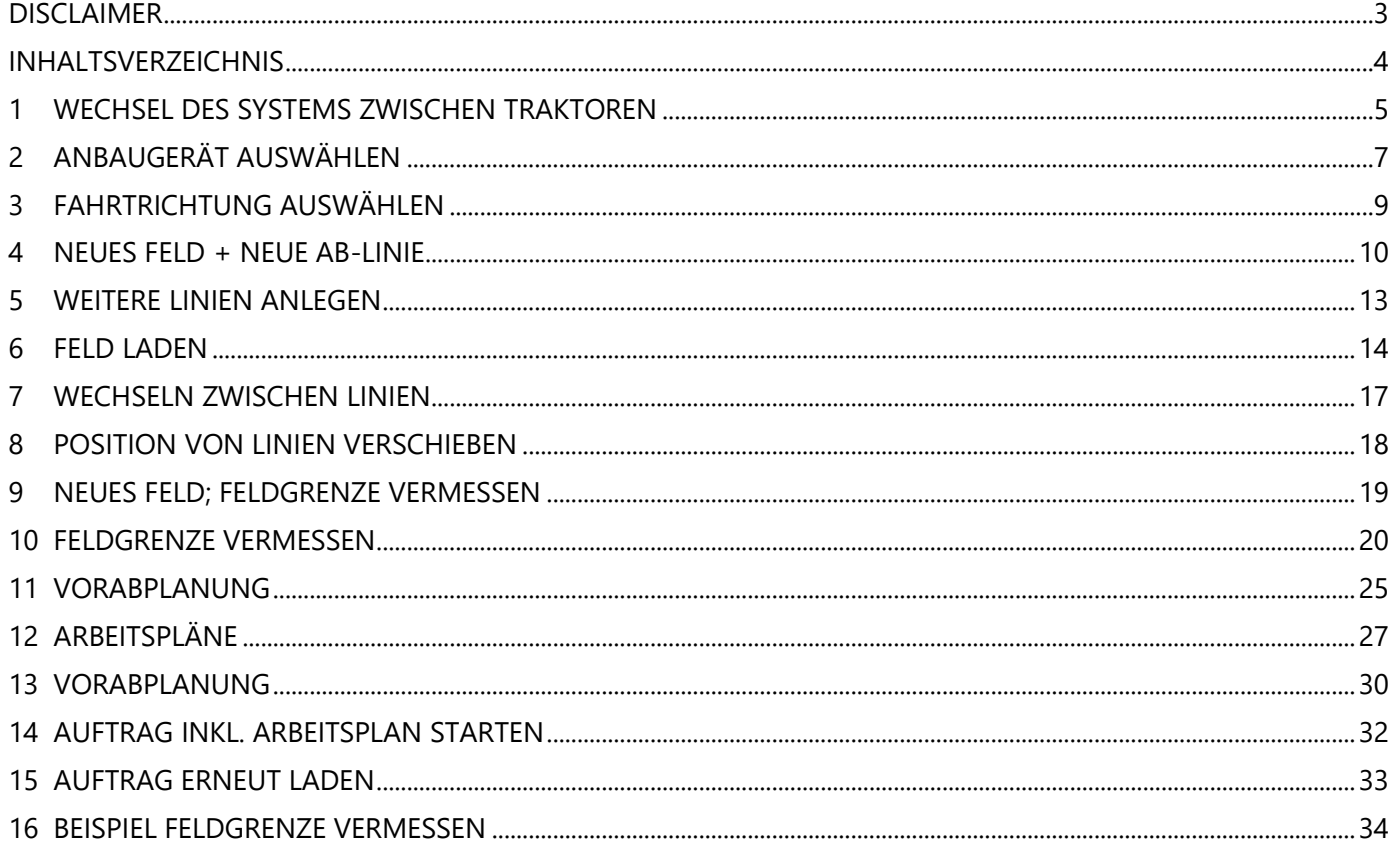

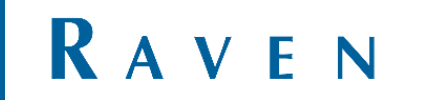

# <span id="page-4-0"></span>1 WECHSEL DES SYSTEMS ZWISCHEN TRAKTOREN

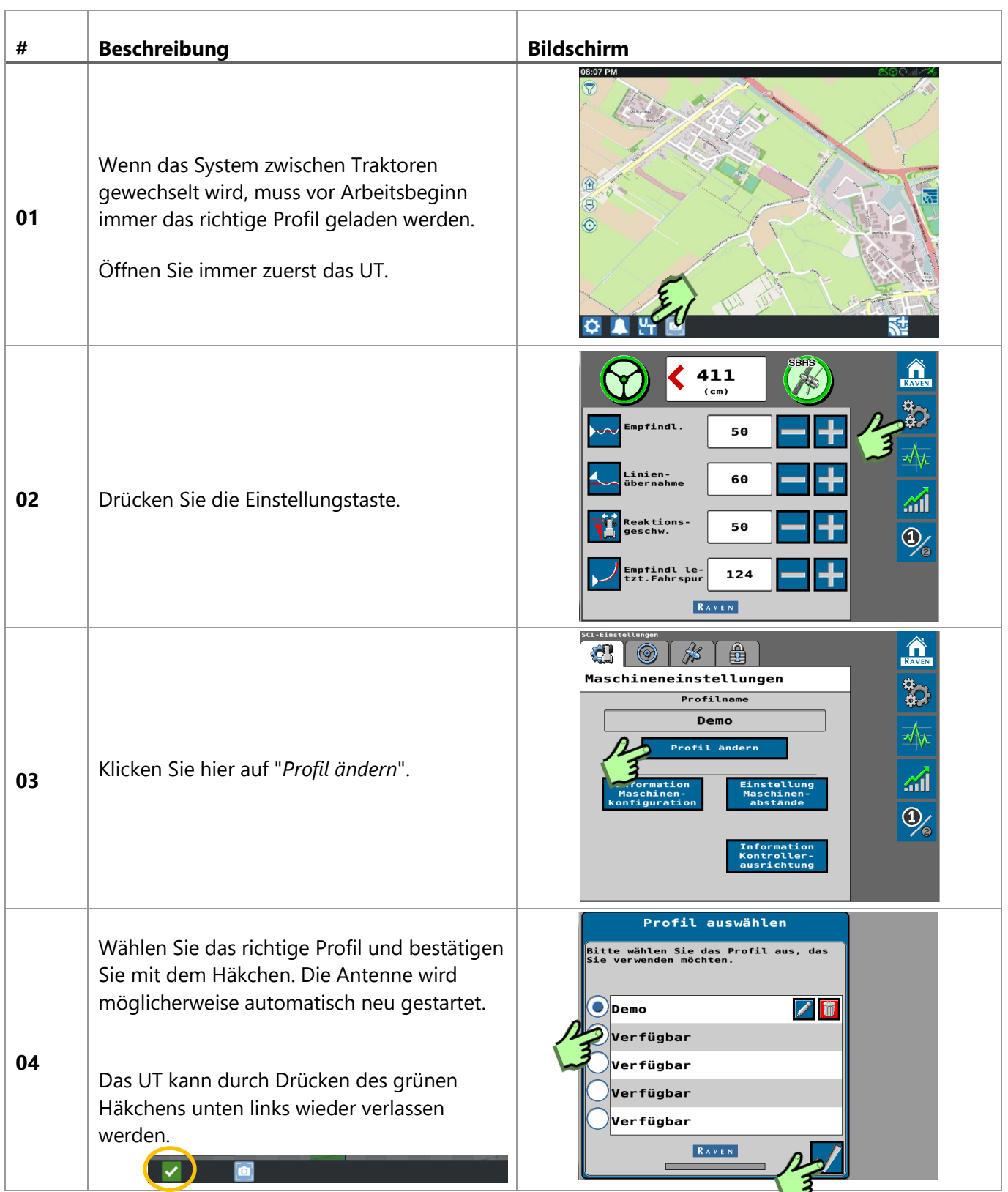

RAVEN

**PAGE 5/35 |** Bedienungsanleitung **|** VB016-9999-002-DE **|** Rev. B4

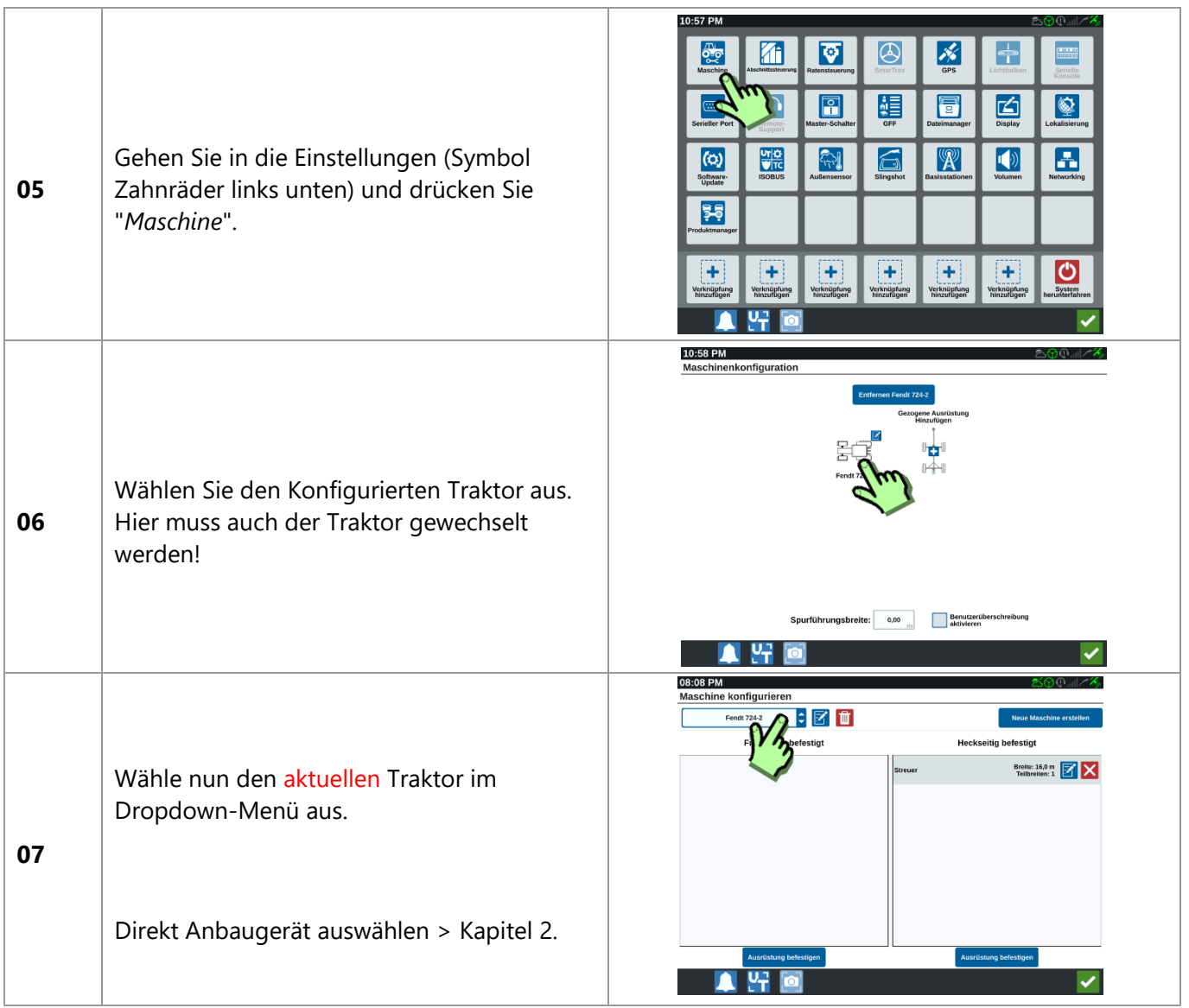

**PAGE 6/35 |** Bedienungsanleitung **|** VB016-9999-002-DE **|** Rev. B4

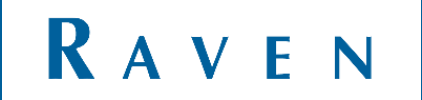

# <span id="page-6-0"></span>2 ANBAUGERÄT AUSWÄHLEN

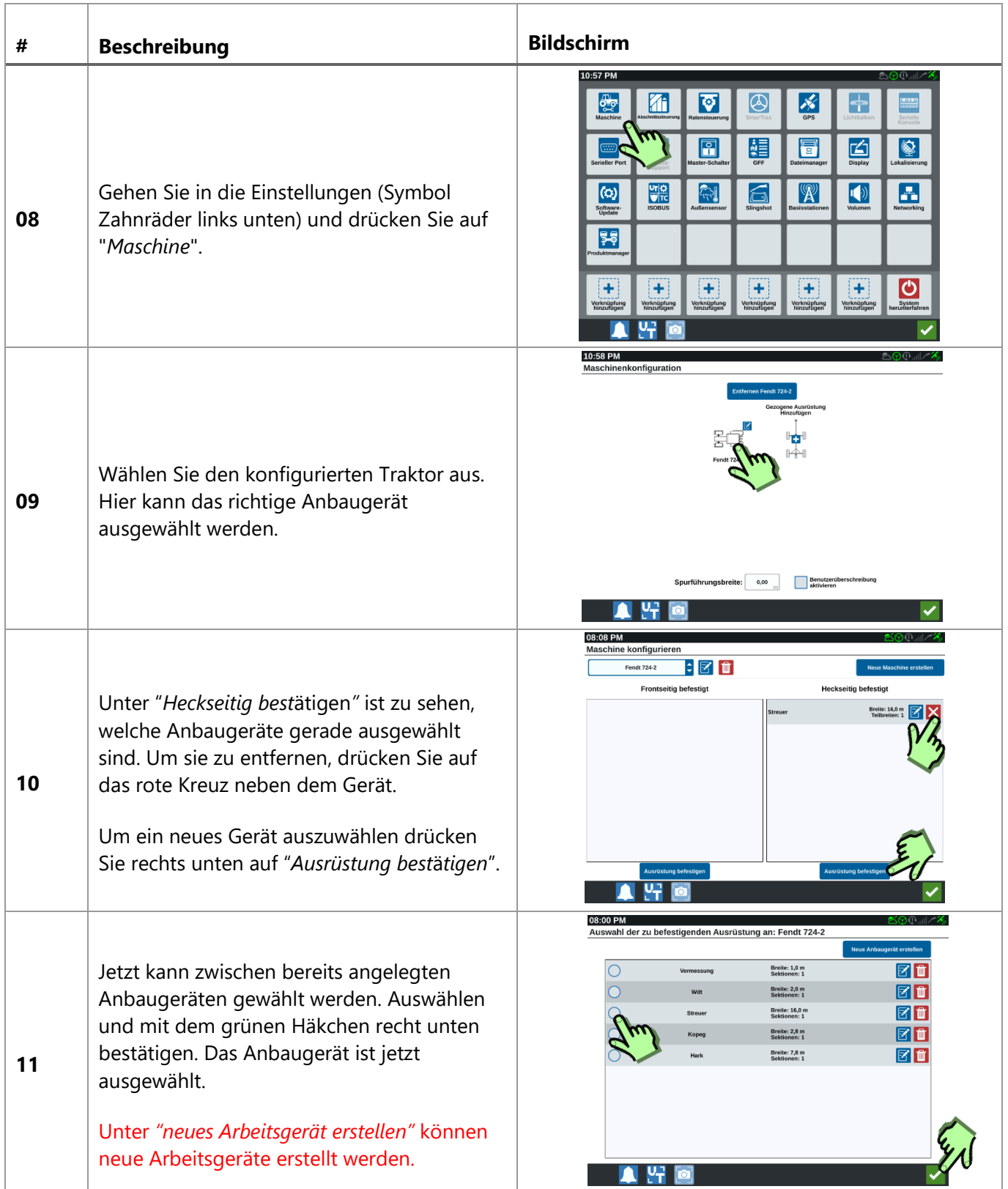

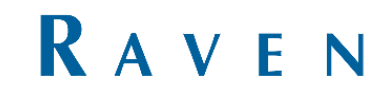

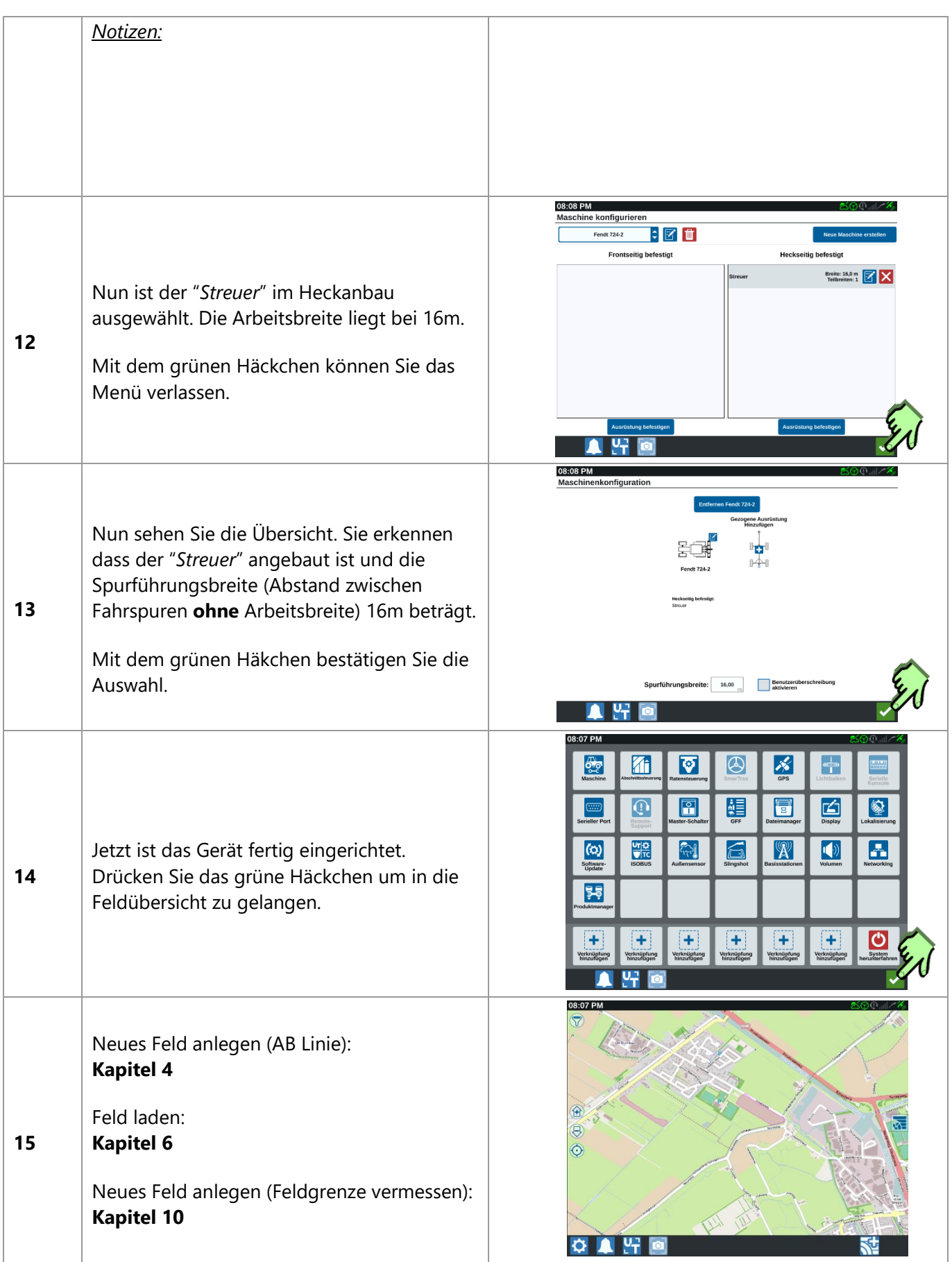

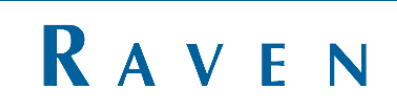

## <span id="page-8-0"></span>3 FAHRTRICHTUNG AUSWÄHLEN

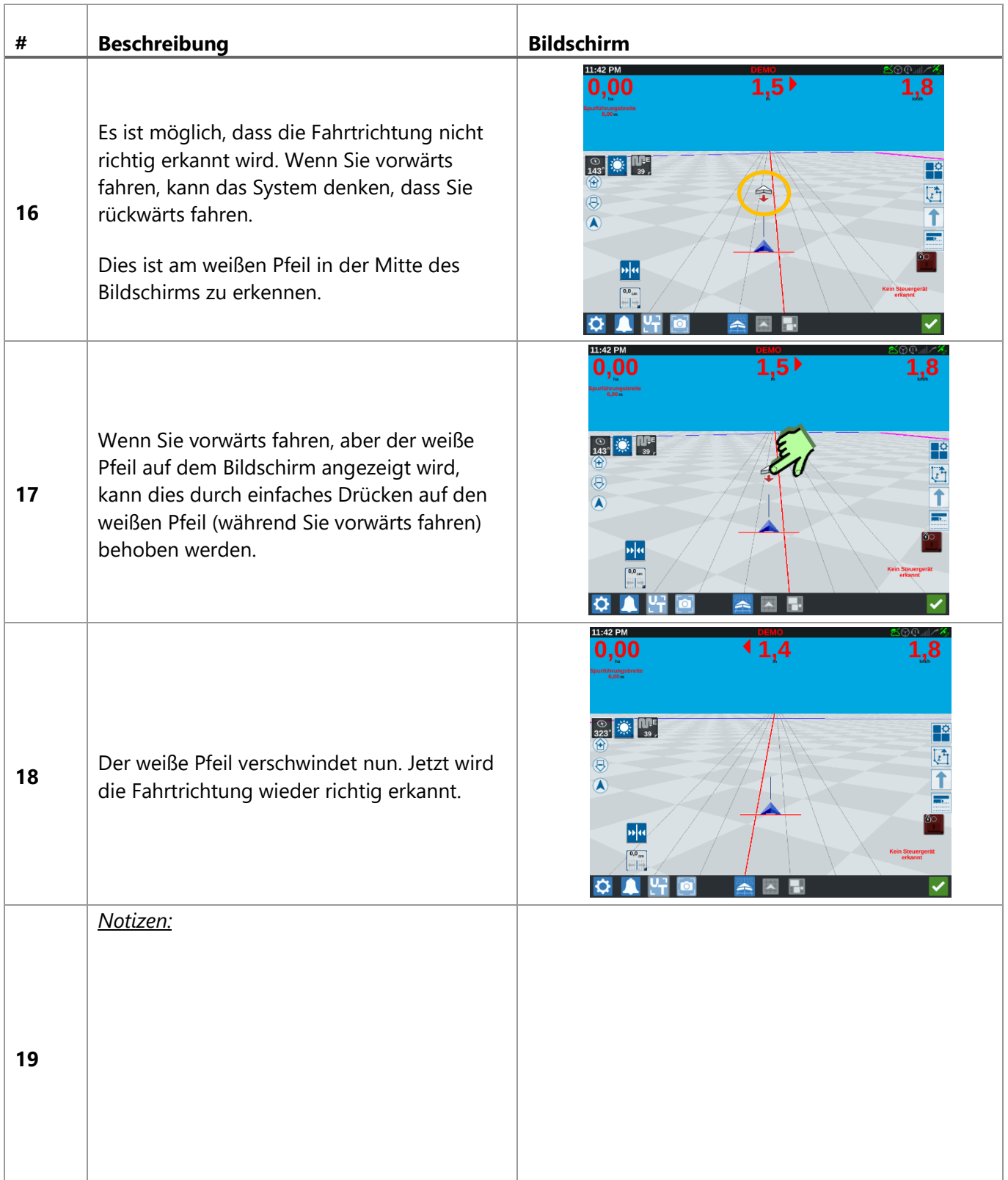

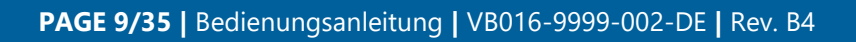

# <span id="page-9-0"></span>4 NEUES FELD + NEUE AB-LINIE

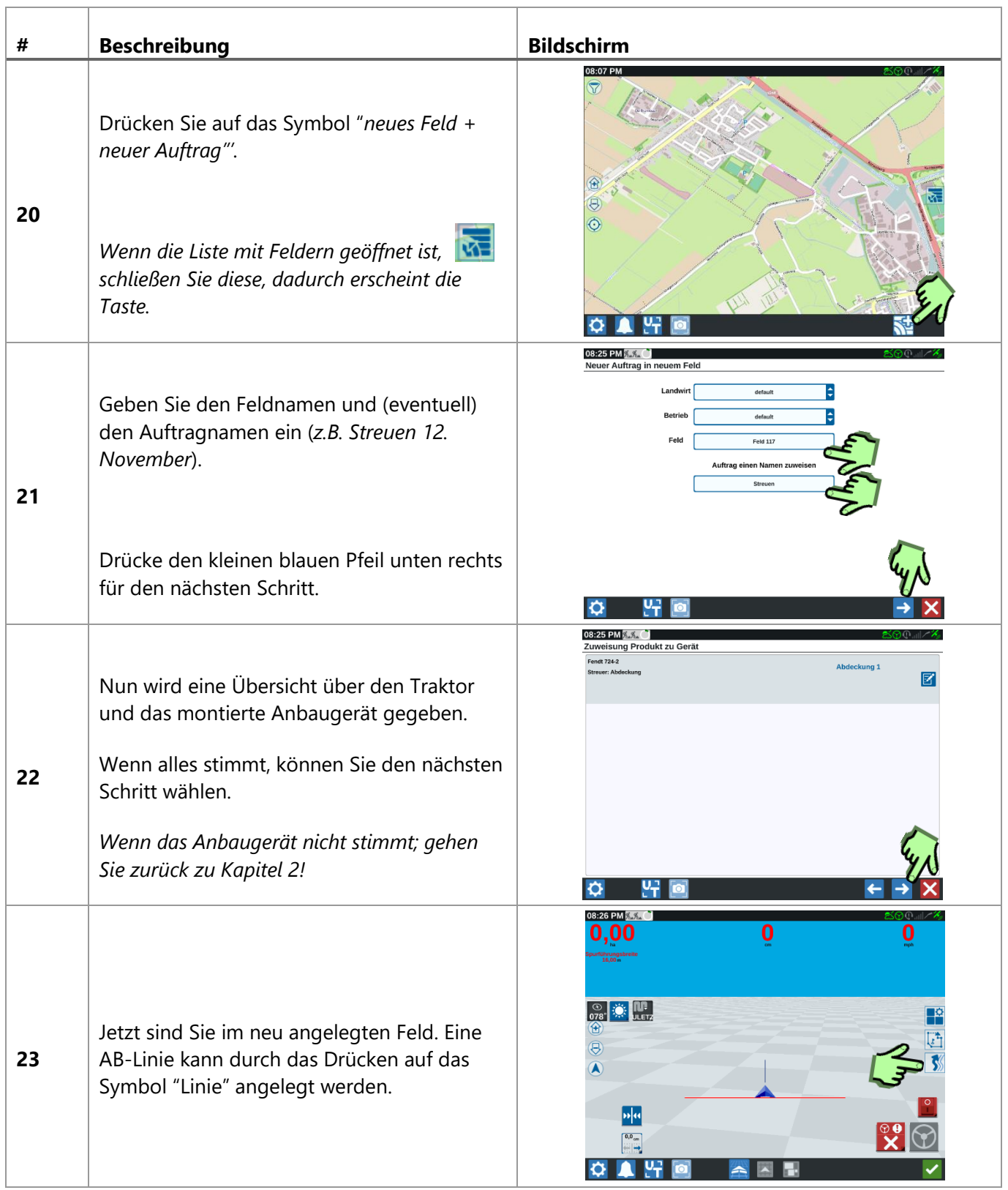

RAVEN

**PAGE 10/35 |** Bedienungsanleitung **|** VB016-9999-002-DE **|** Rev. B4

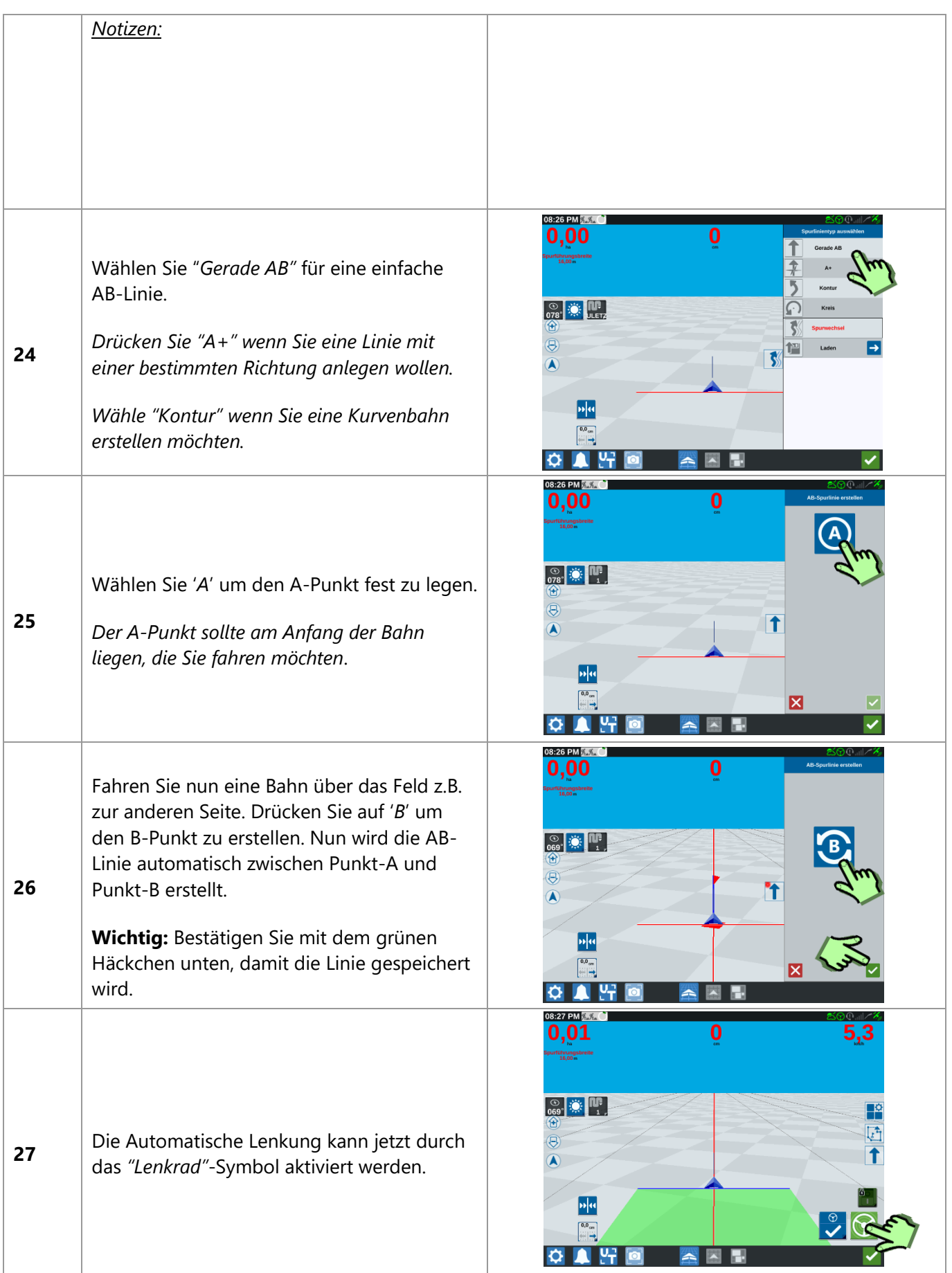

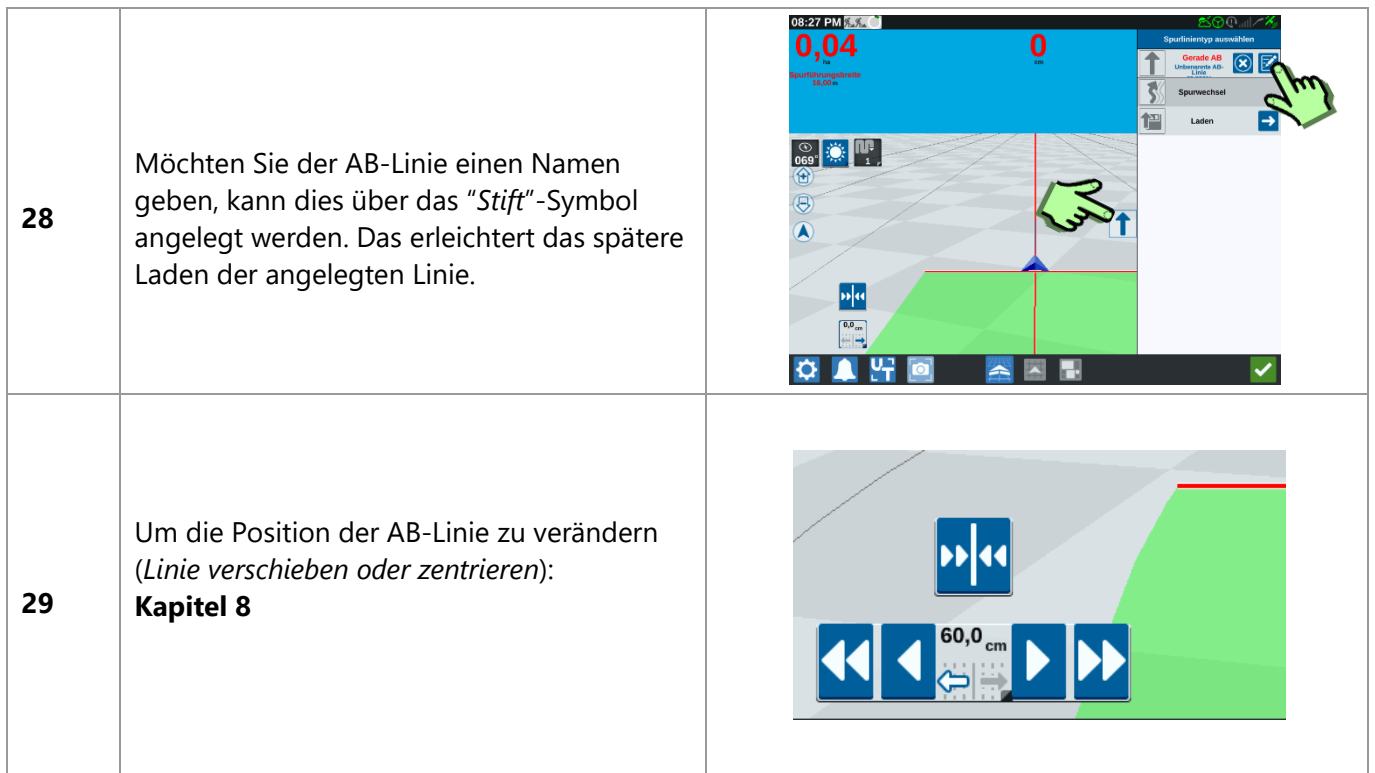

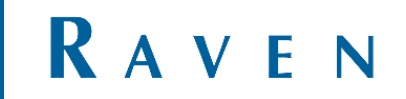

### <span id="page-12-0"></span>5 WEITERE LINIEN ANLEGEN

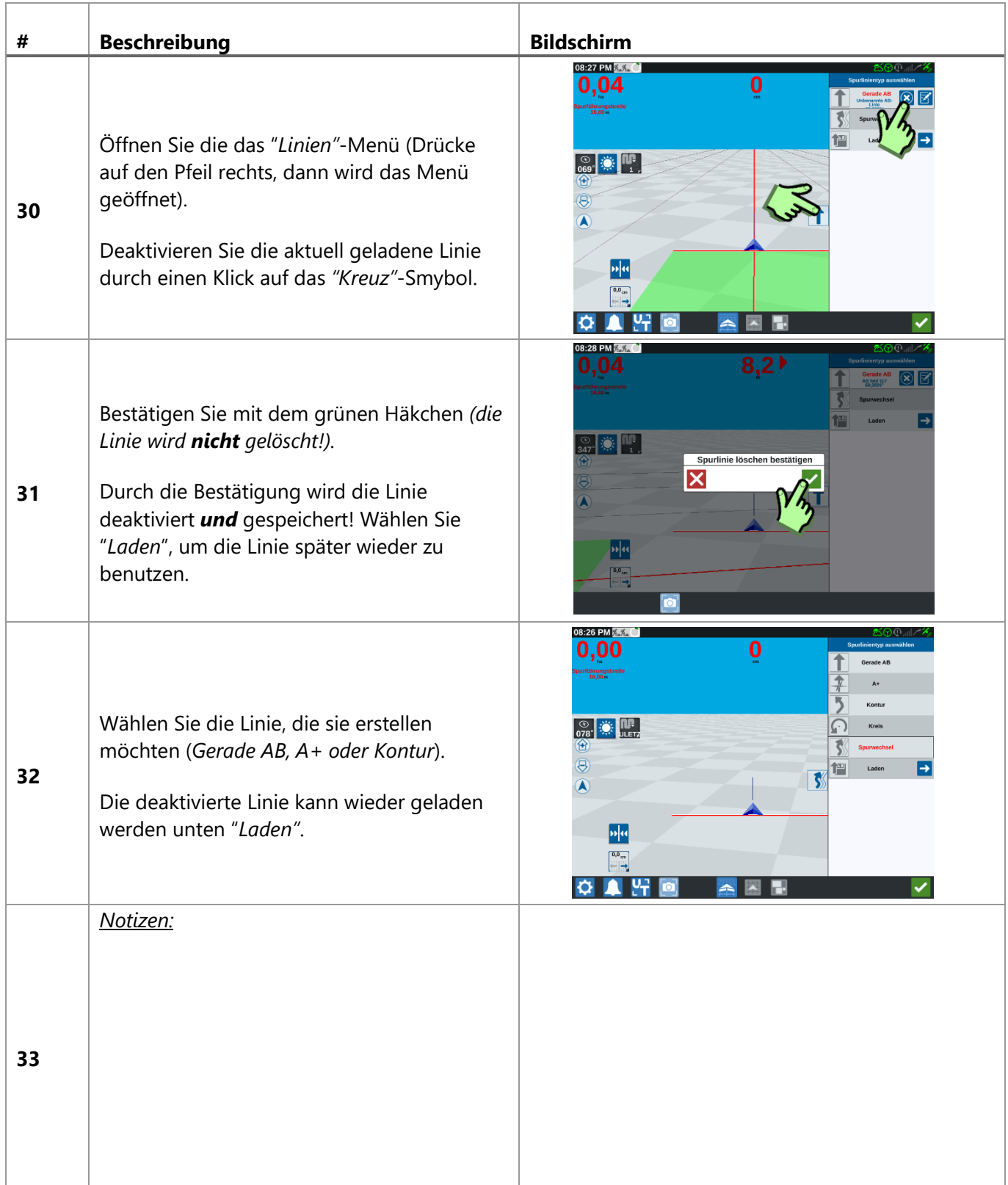

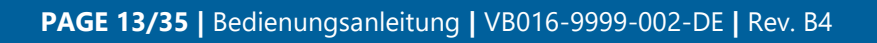

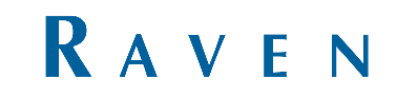

#### <span id="page-13-0"></span>6 FELD LADEN

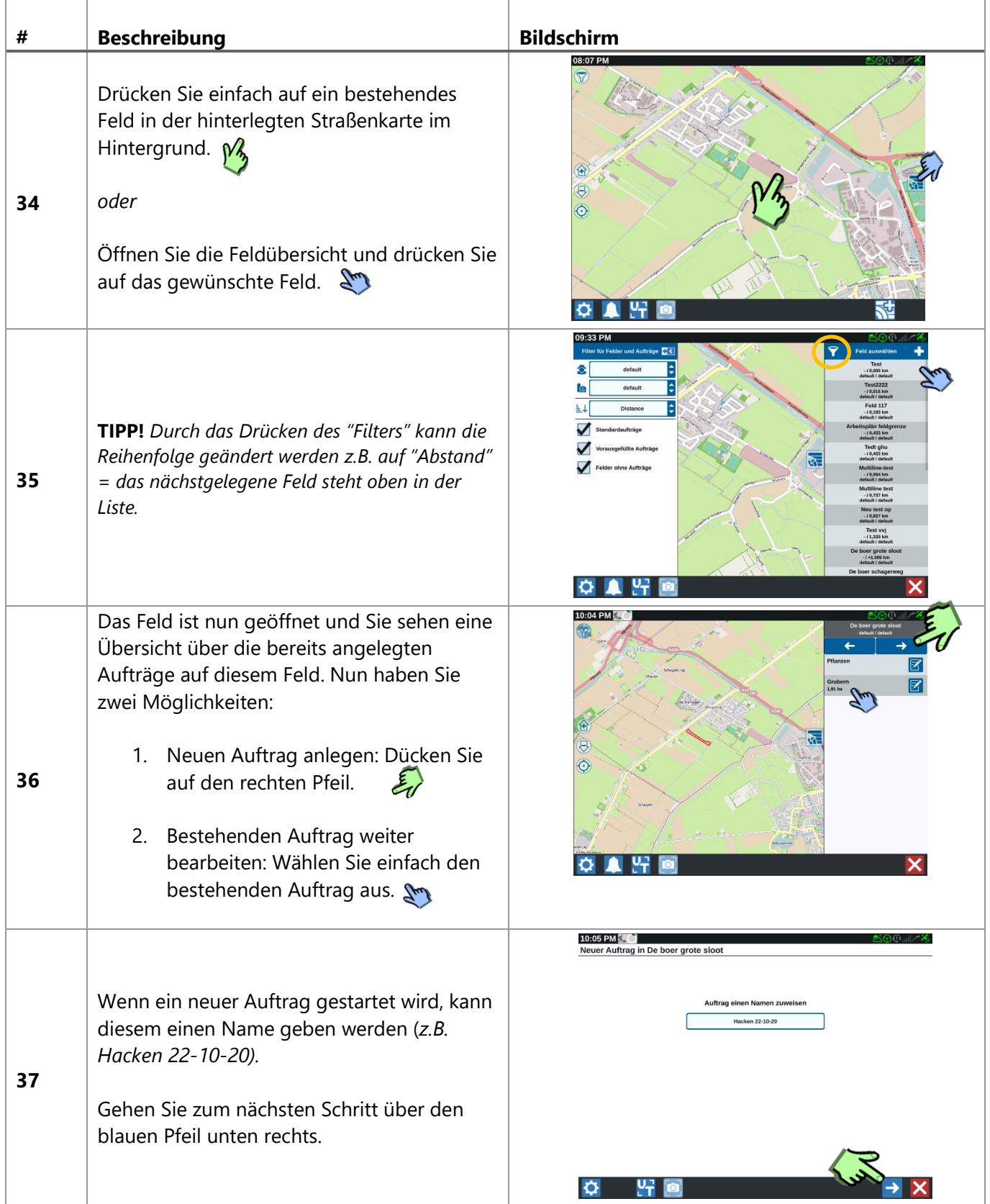

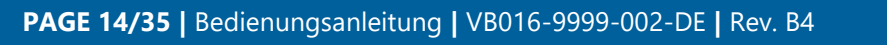

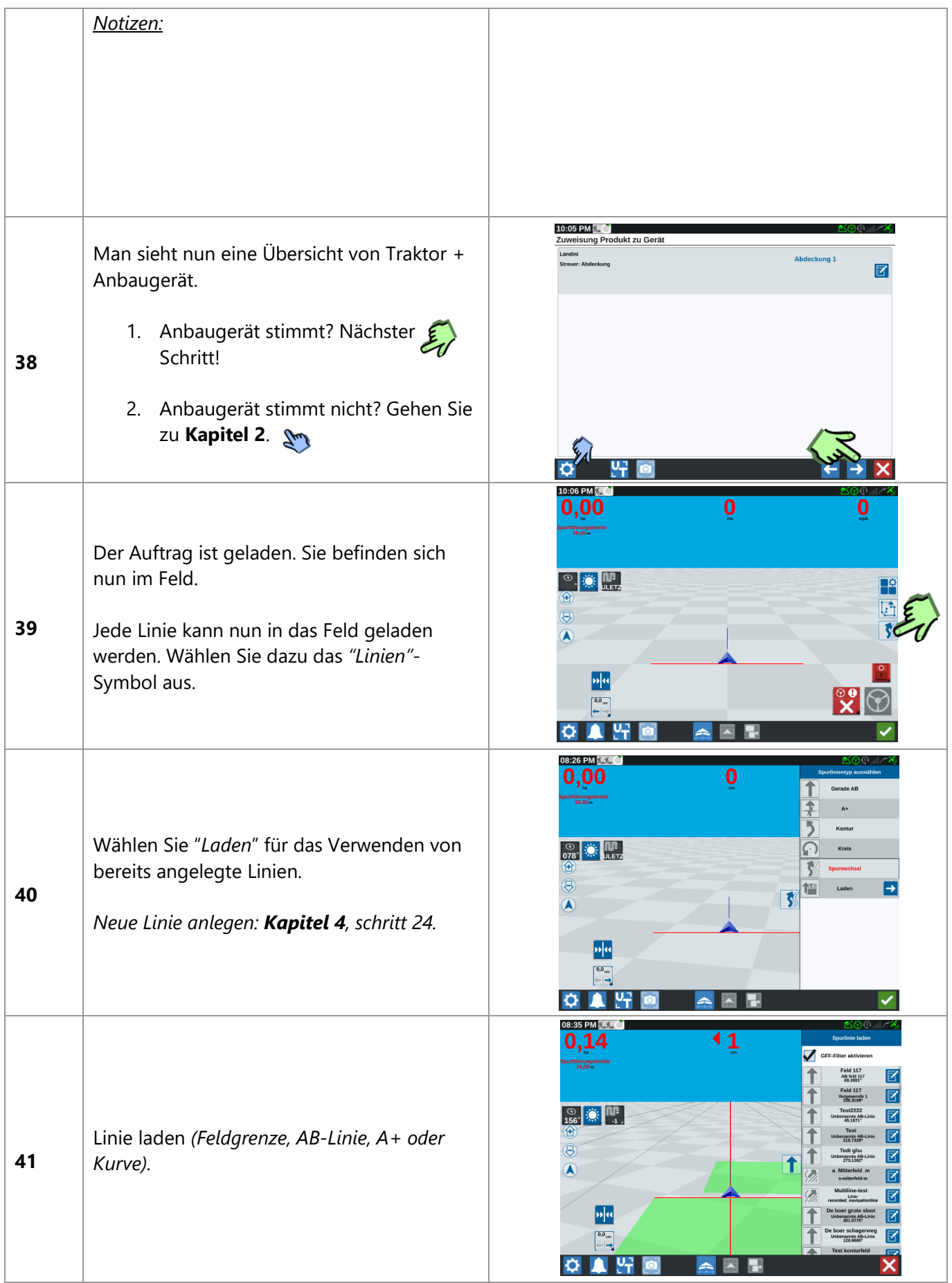

**PAGE 15/35 |** Bedienungsanleitung **|** VB016-9999-002-DE **|** Rev. B4

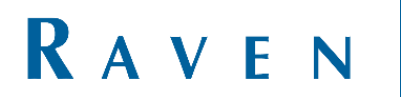

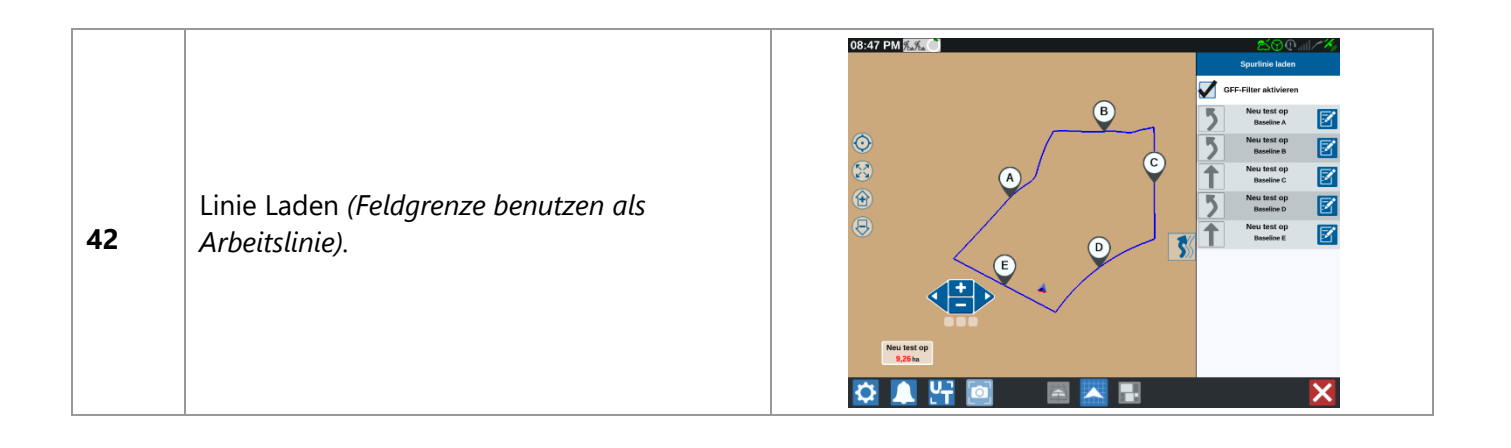

**PAGE 16/35 |** Bedienungsanleitung **|** VB016-9999-002-DE **|** Rev. B4

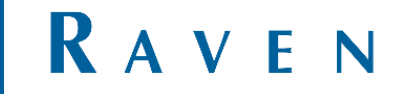

# <span id="page-16-0"></span>7 WECHSELN ZWISCHEN LINIEN

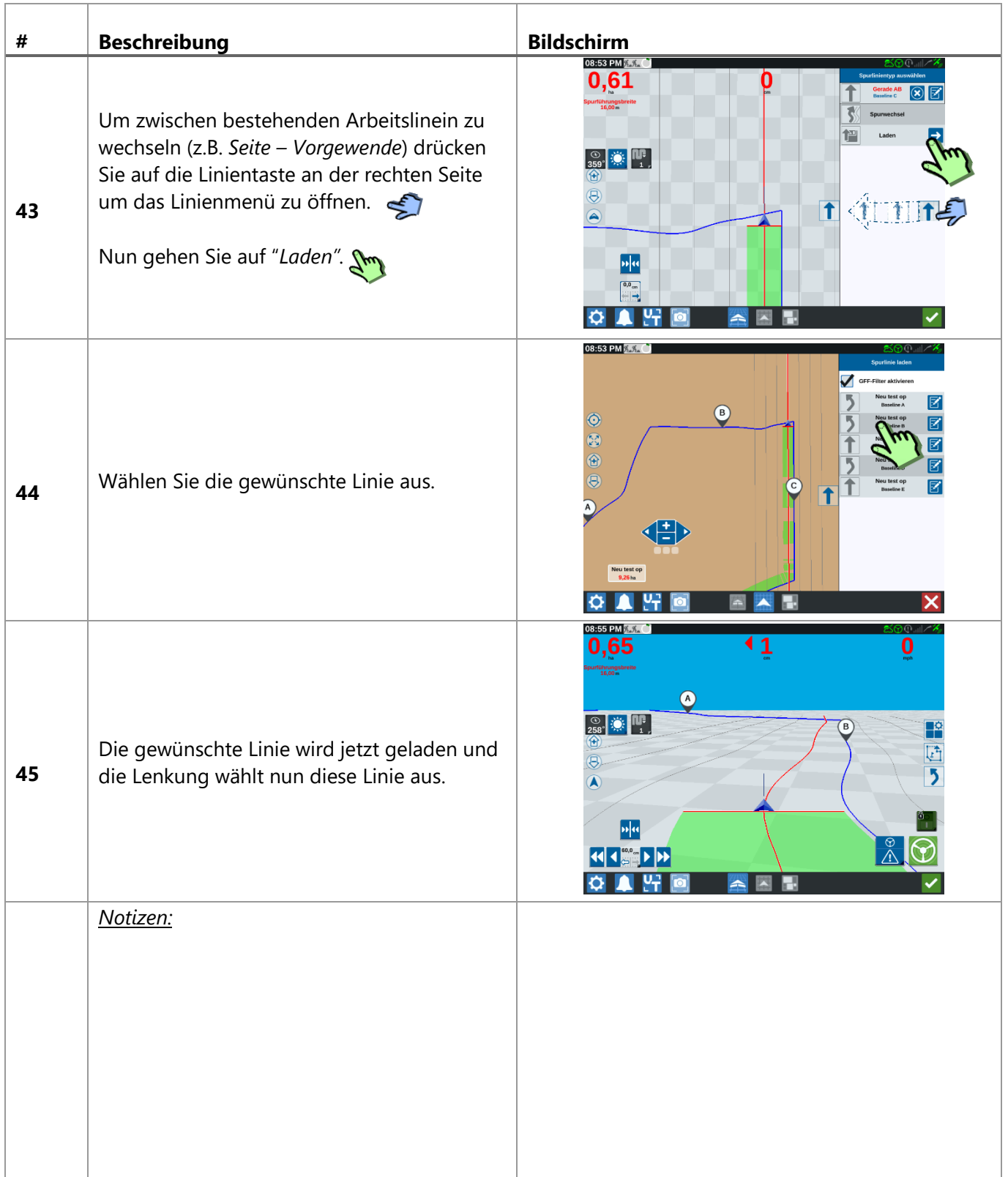

**PAGE 17/35 |** Bedienungsanleitung **|** VB016-9999-002-DE **|** Rev. B4

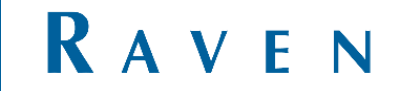

## <span id="page-17-0"></span>8 POSITION VON LINIEN VERSCHIEBEN

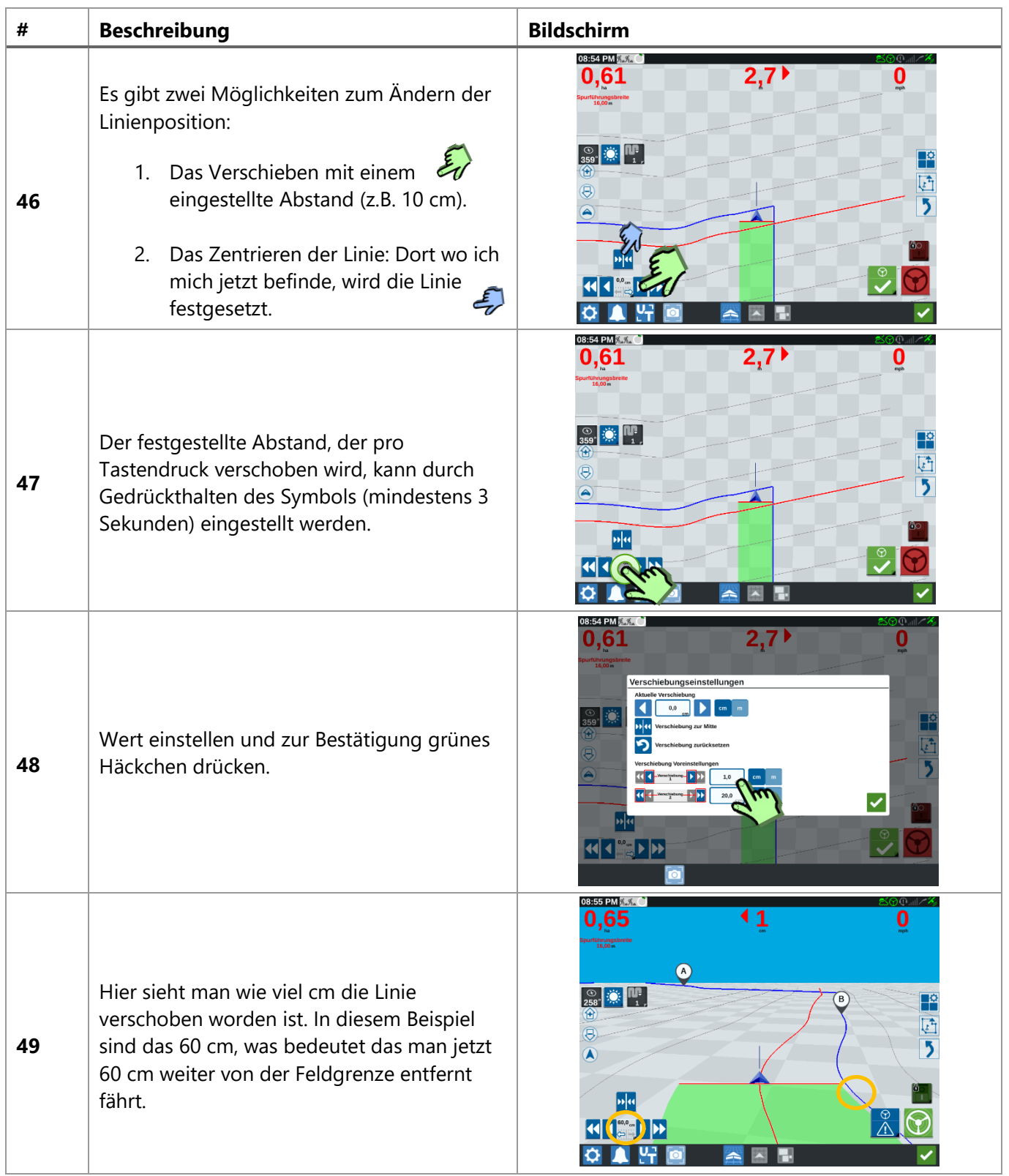

#### <span id="page-18-0"></span>9 NEUES FELD; FELDGRENZE VERMESSEN

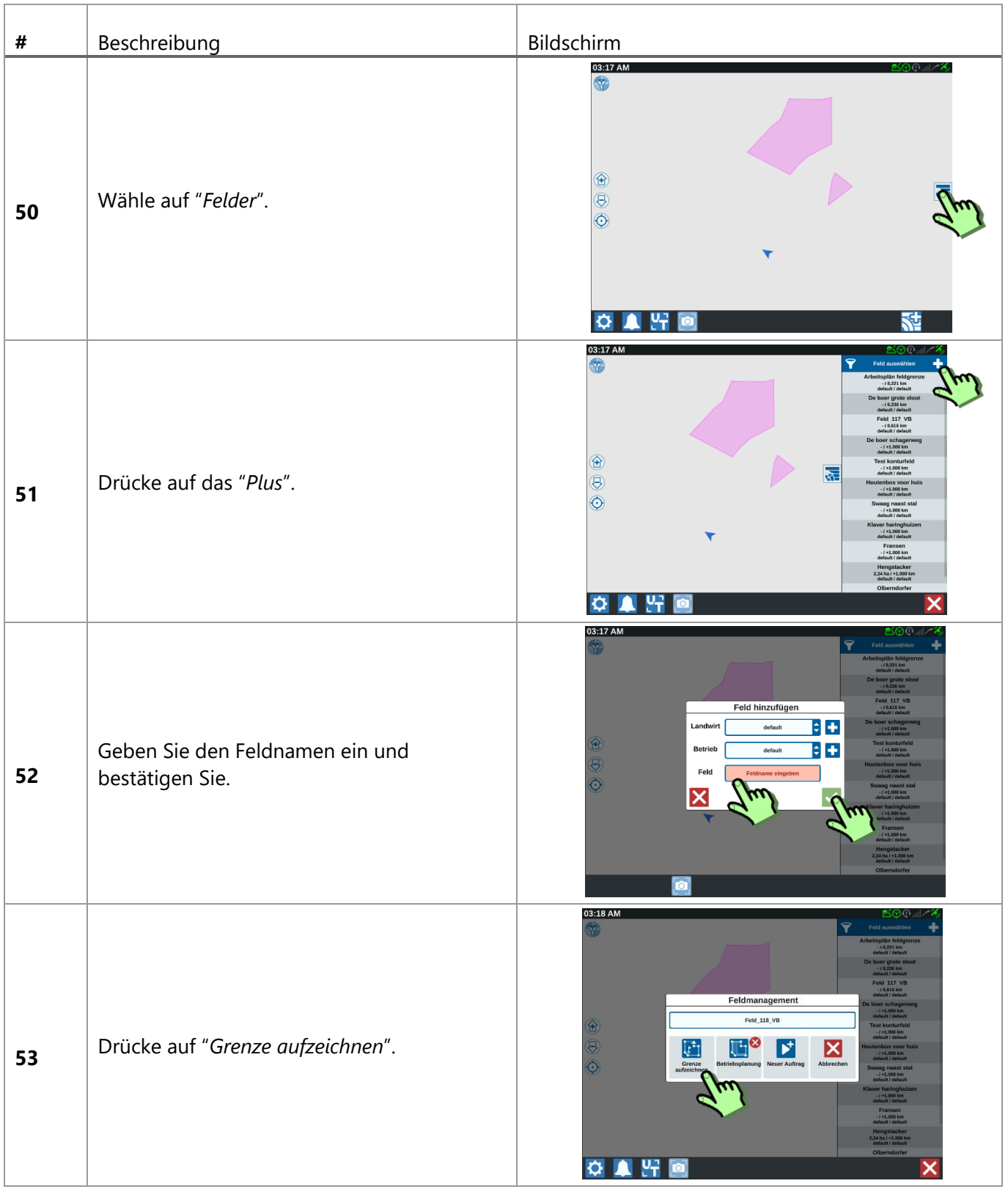

**PAGE 19/35 |** Bedienungsanleitung **|** VB016-9999-002-DE **|** Rev. B4

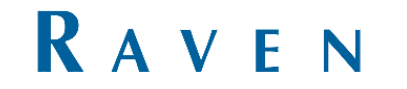

### <span id="page-19-0"></span>10 FELDGRENZE VERMESSEN

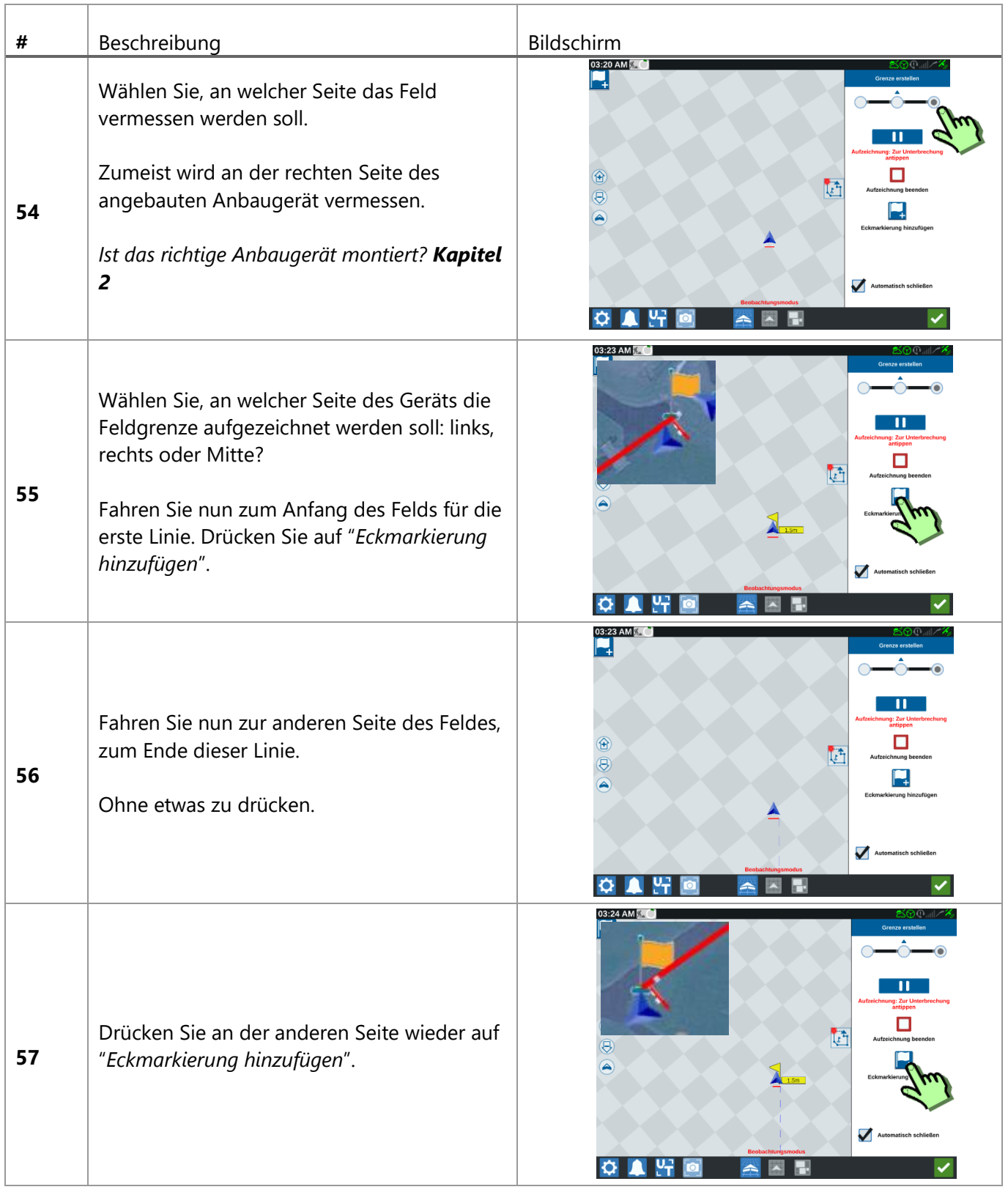

RAVEN

**PAGE 20/35 |** Bedienungsanleitung **|** VB016-9999-002-DE **|** Rev. B4

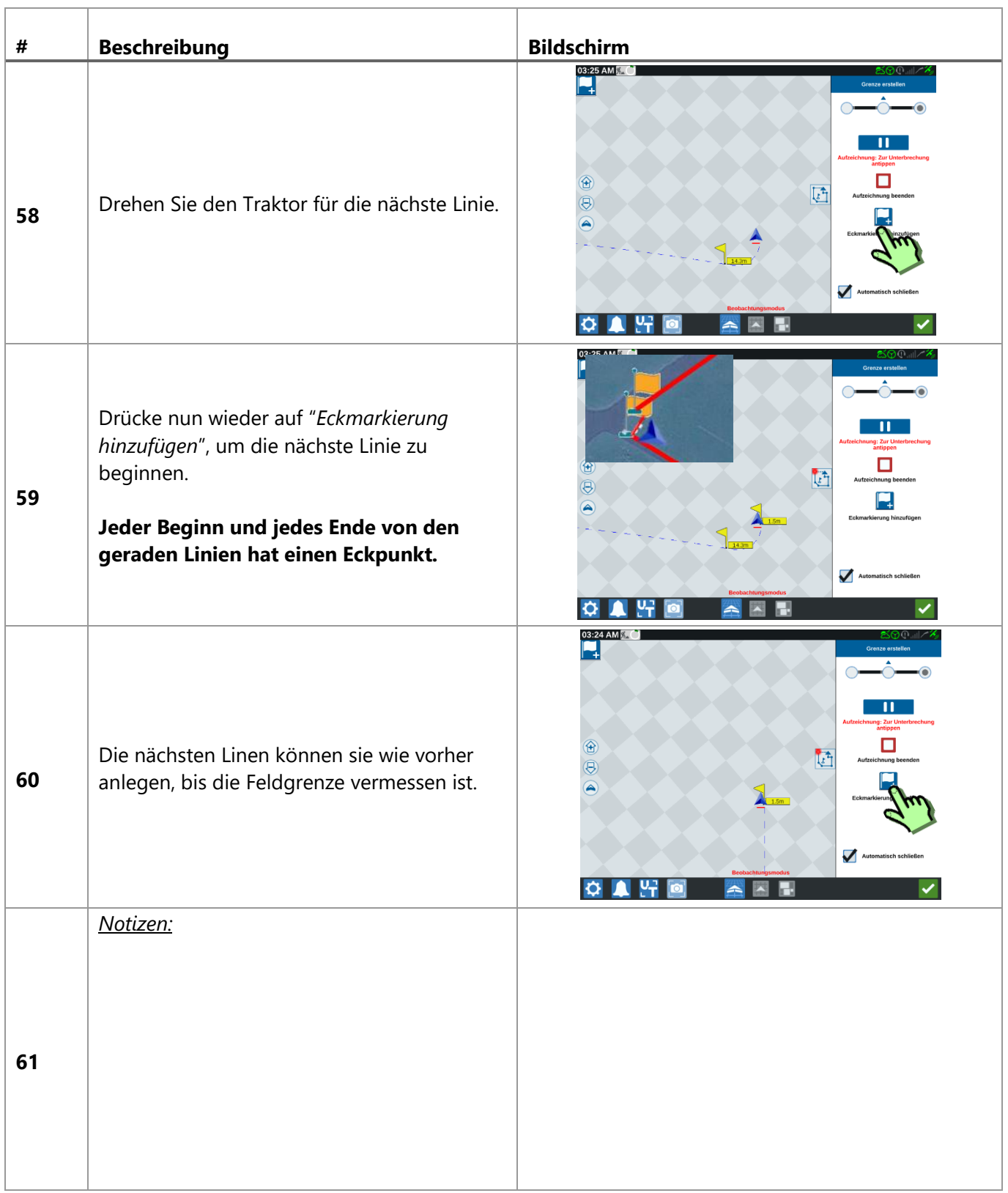

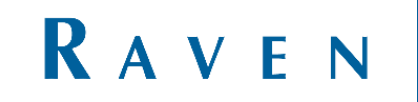

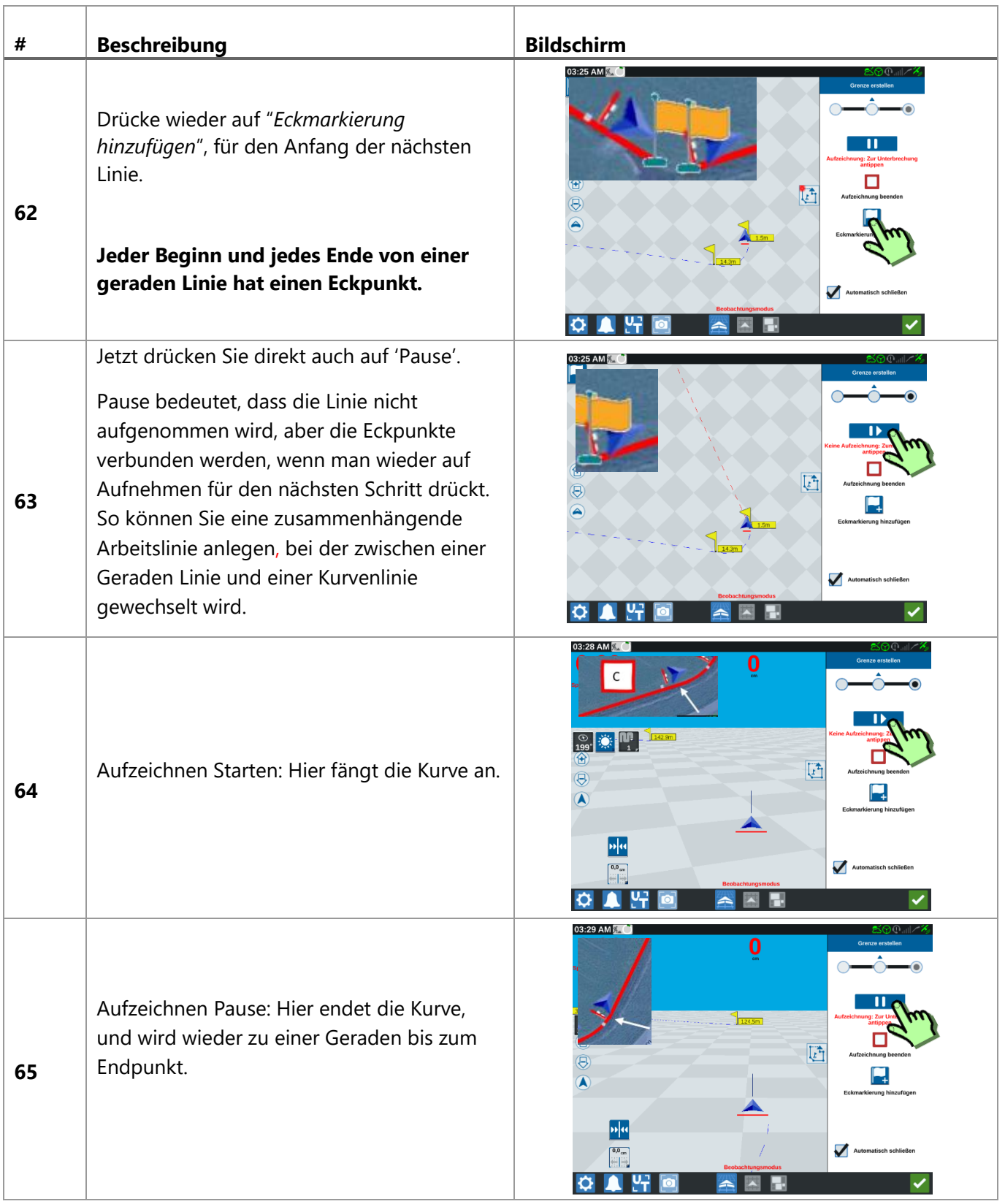

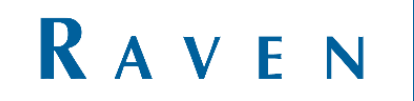

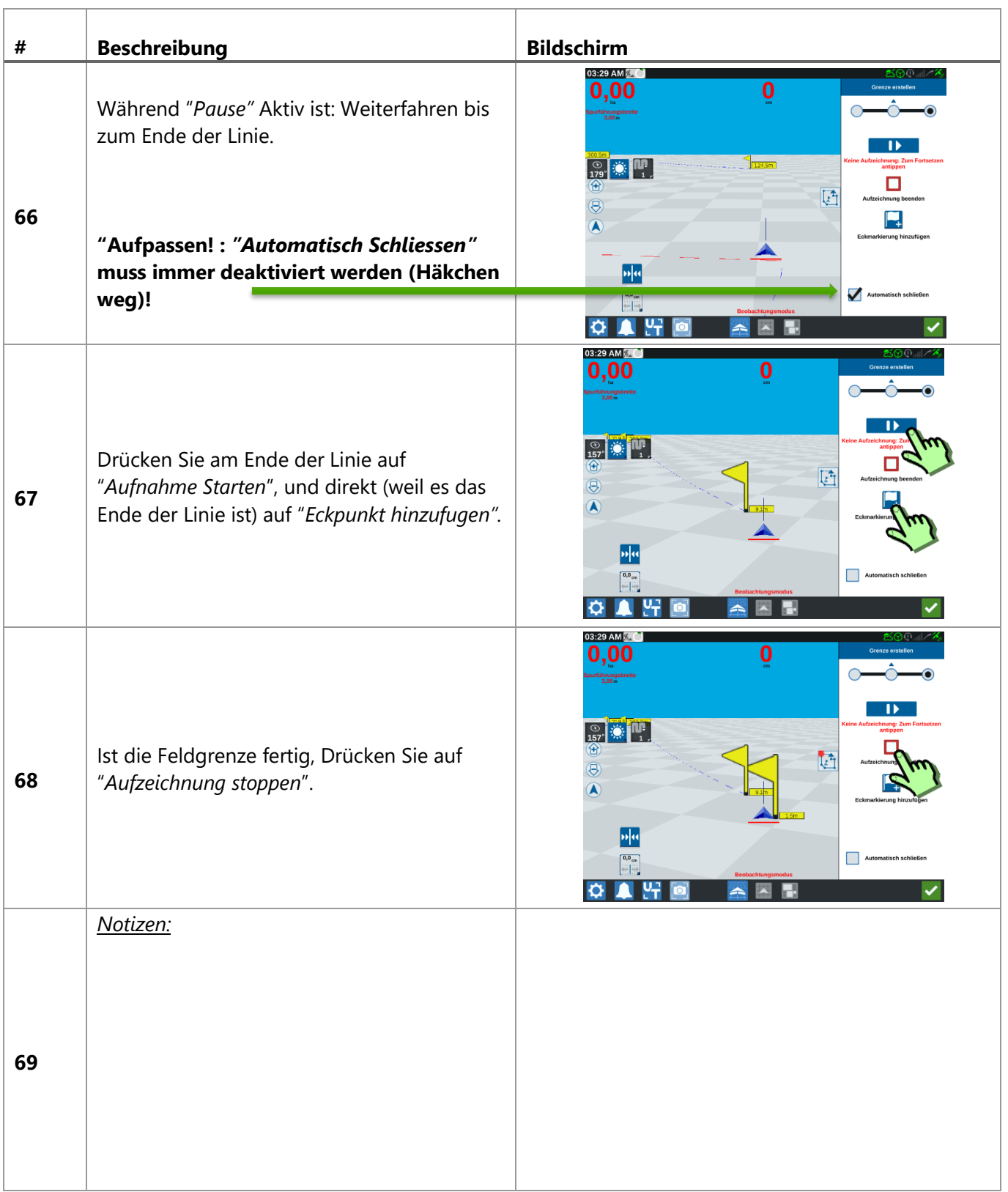

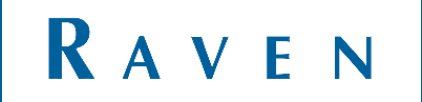

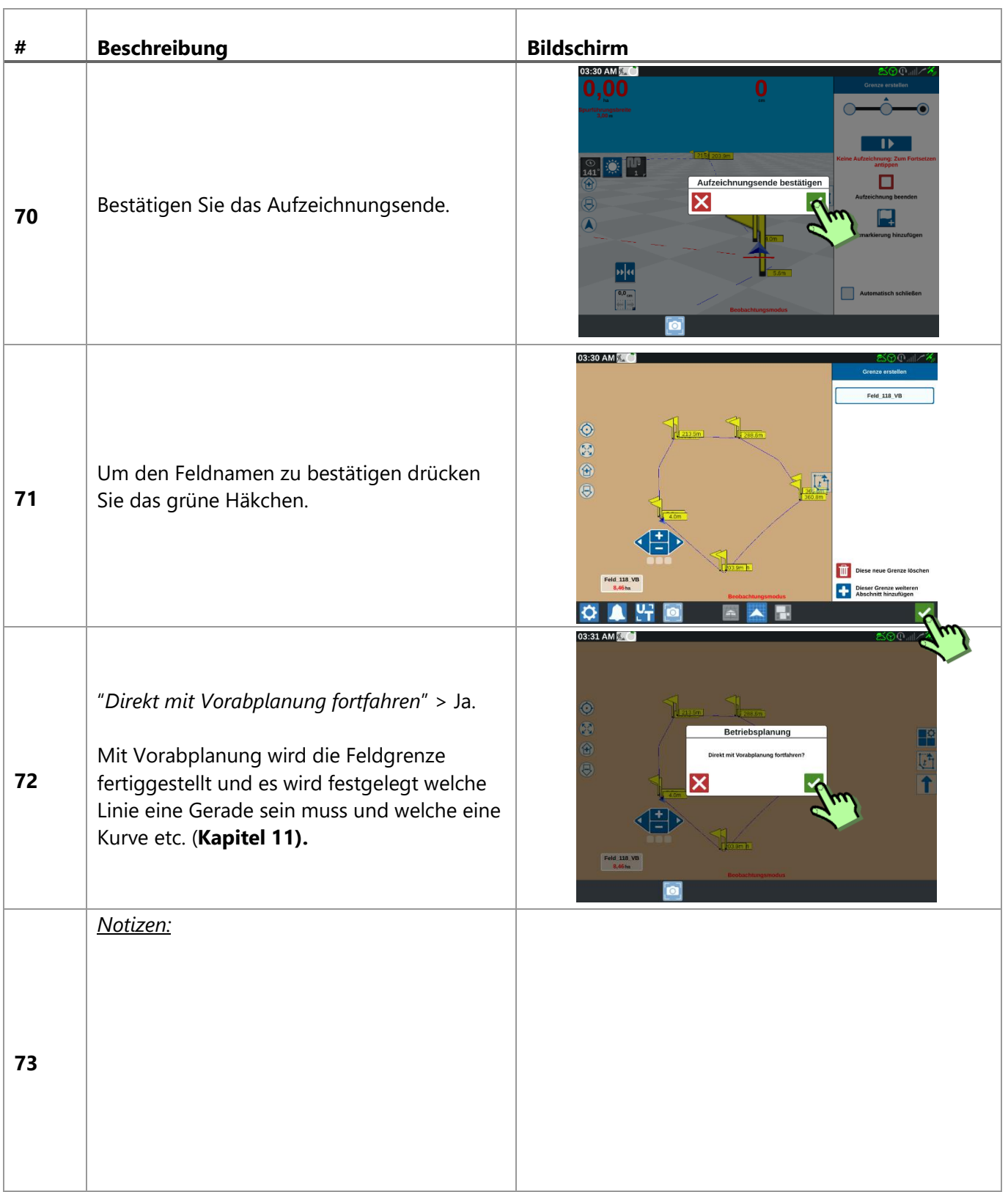

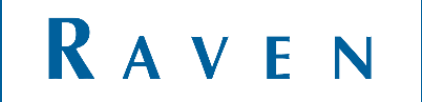

### <span id="page-24-0"></span>11 VORABPLANUNG

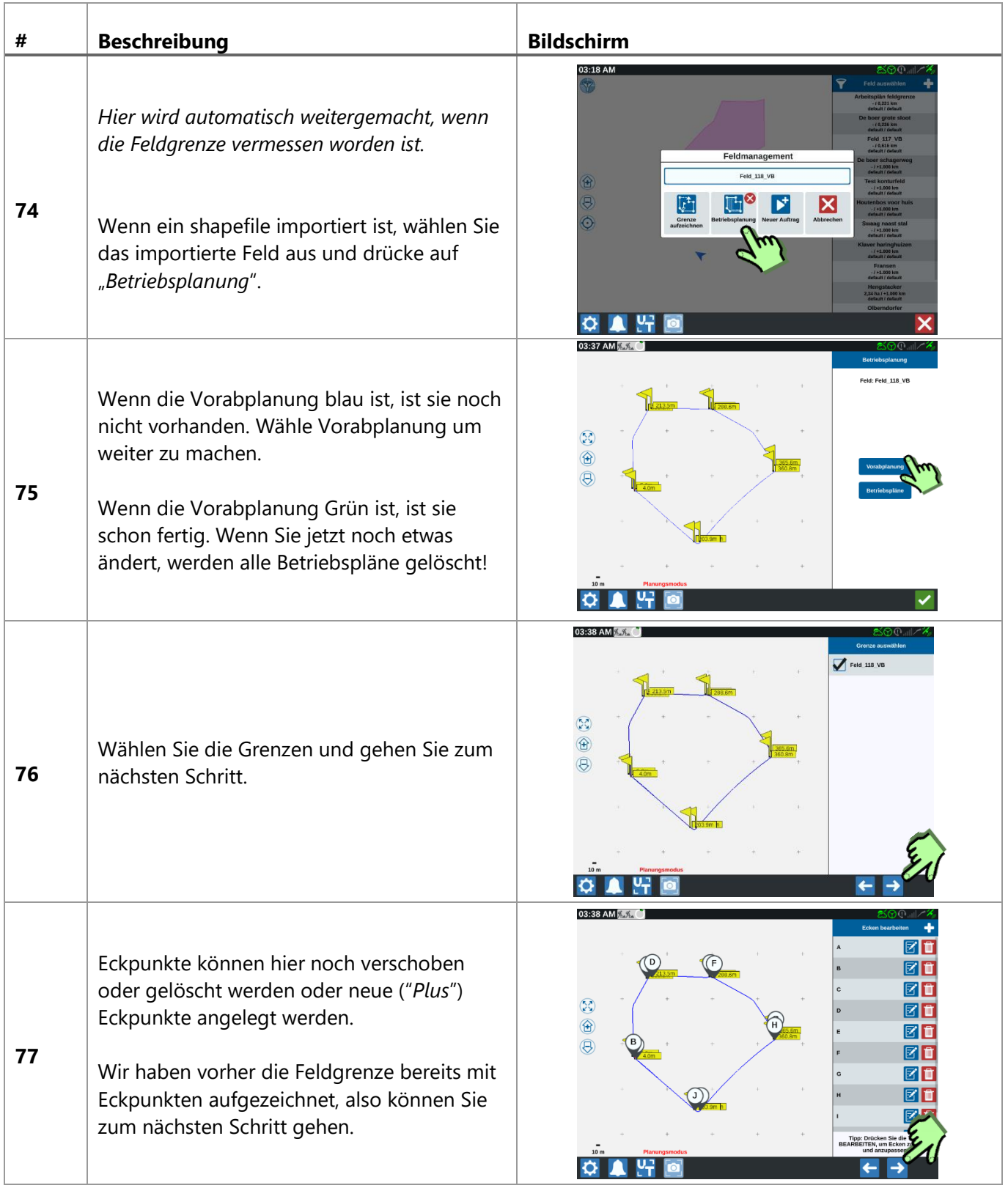

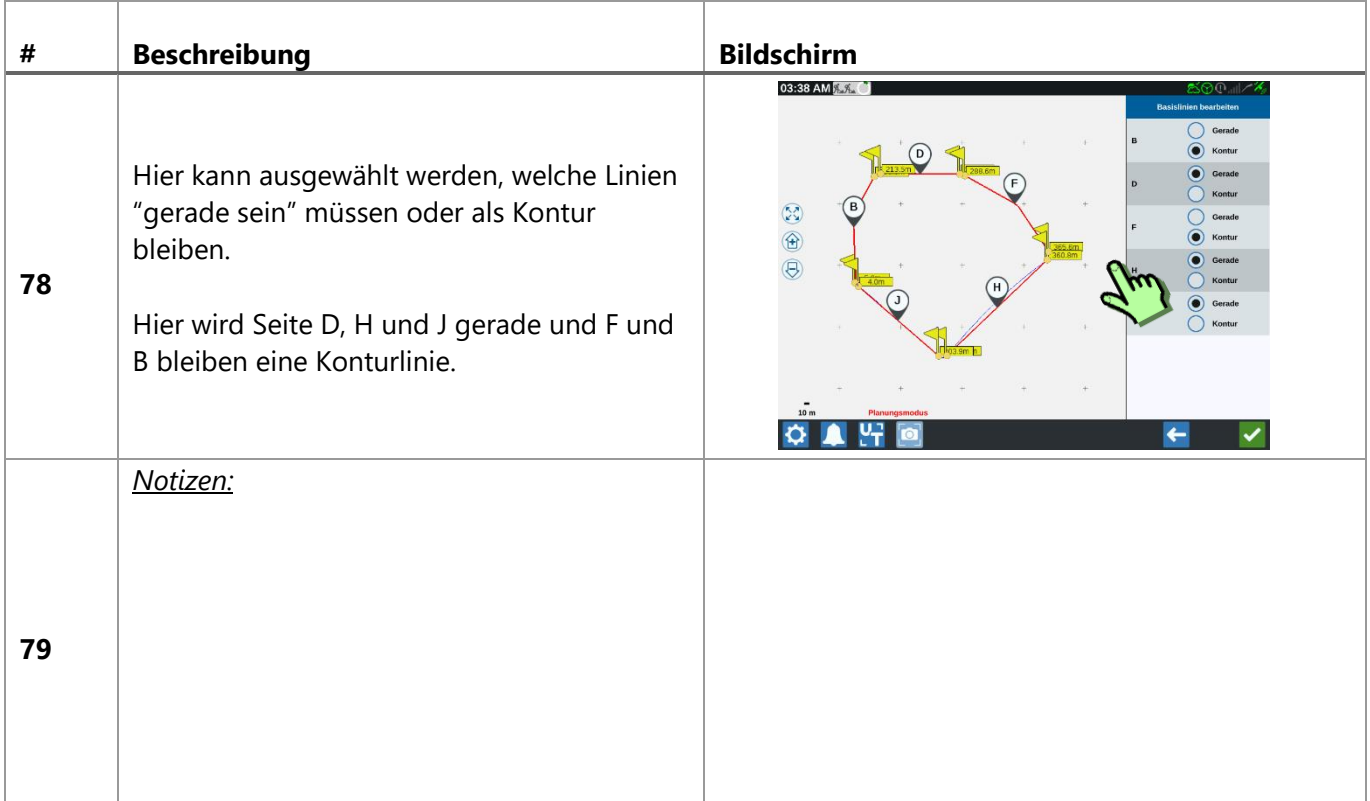

**PAGE 26/35 |** Bedienungsanleitung **|** VB016-9999-002-DE **|** Rev. B4

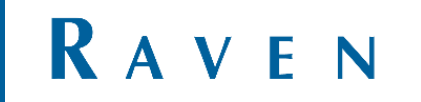

# <span id="page-26-0"></span>12 ARBEITSPLÄNE

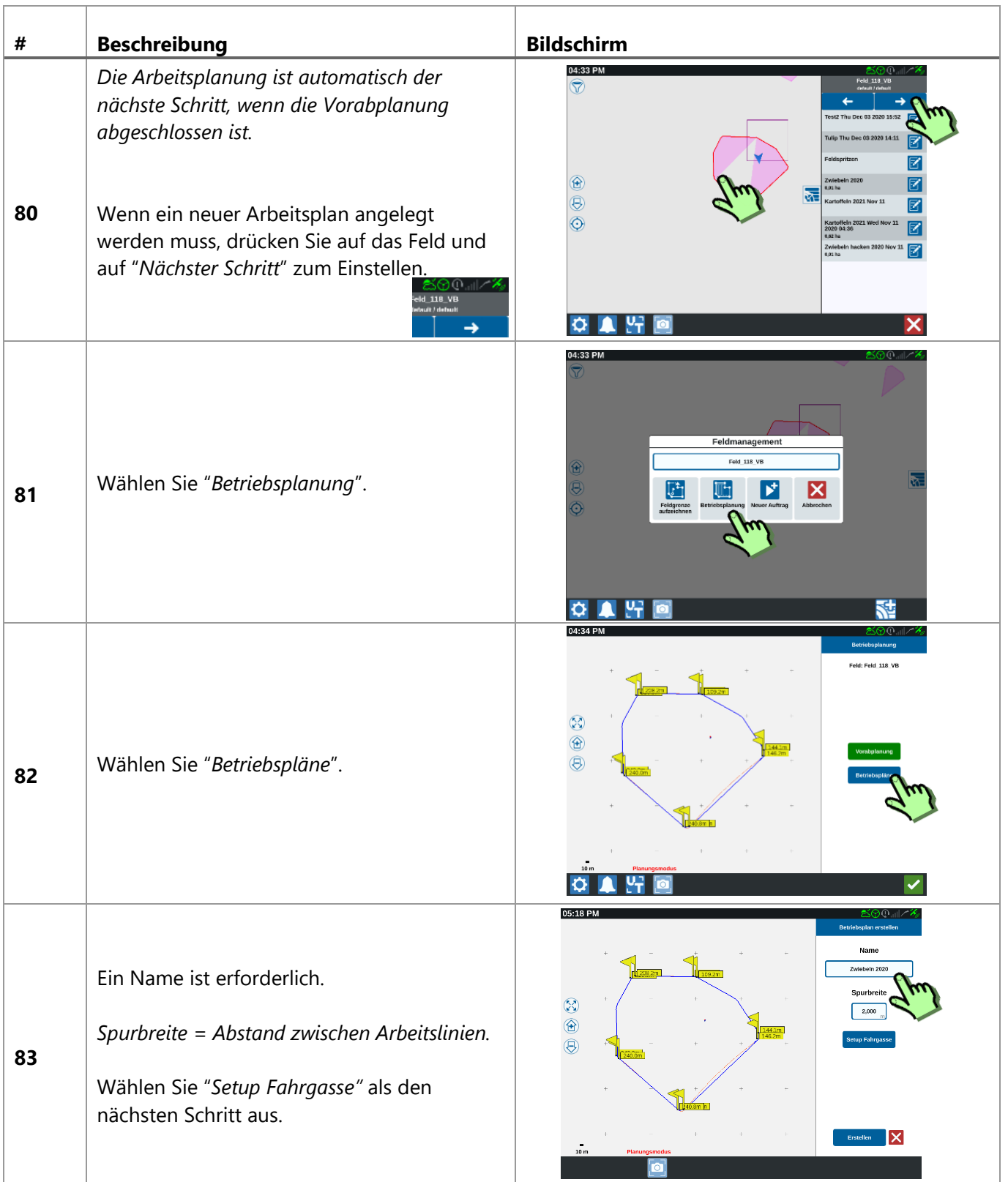

**PAGE 27/35 |** Bedienungsanleitung **|** VB016-9999-002-DE **|** Rev. B4

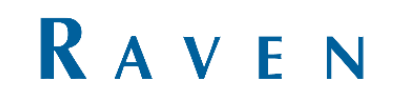

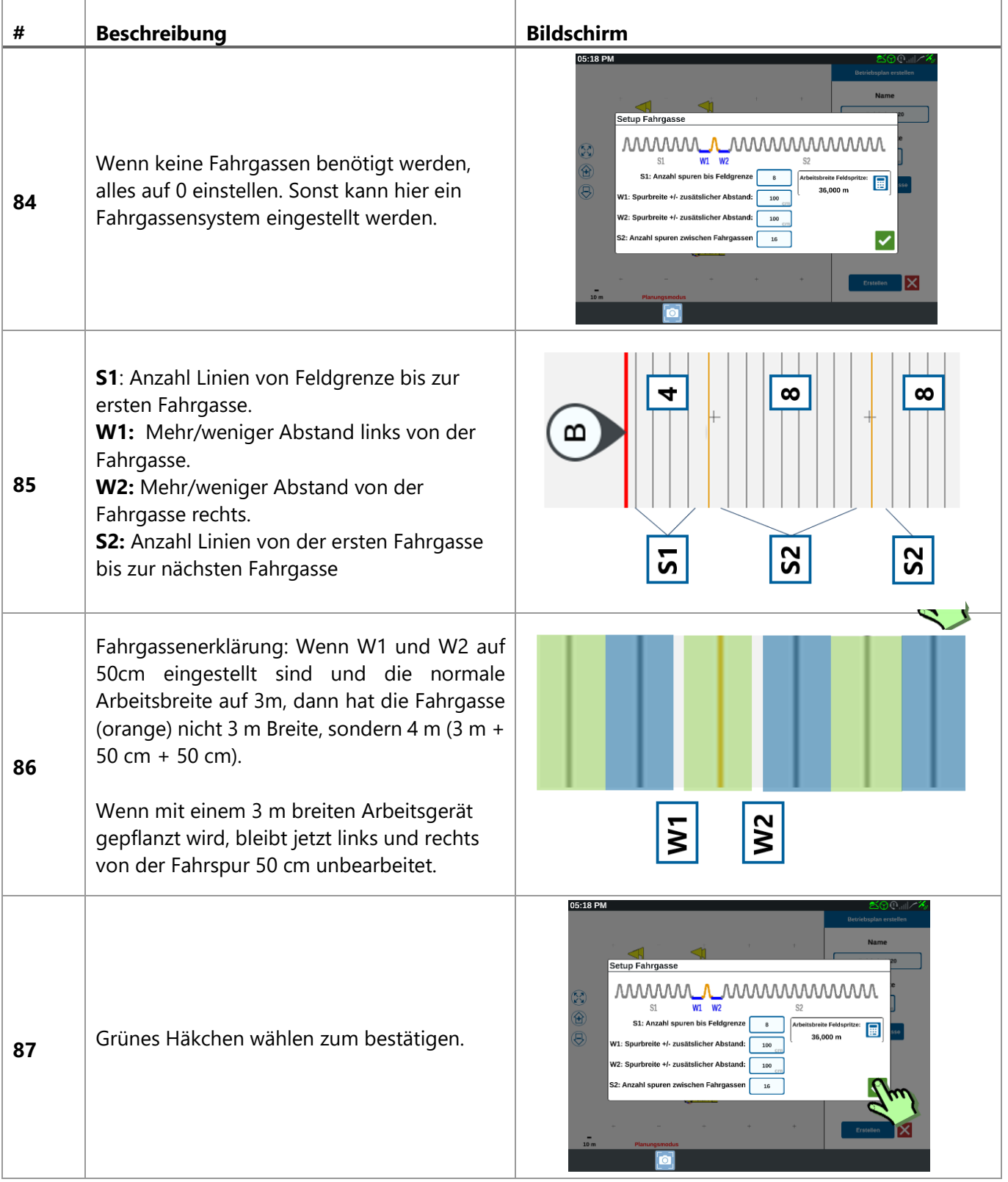

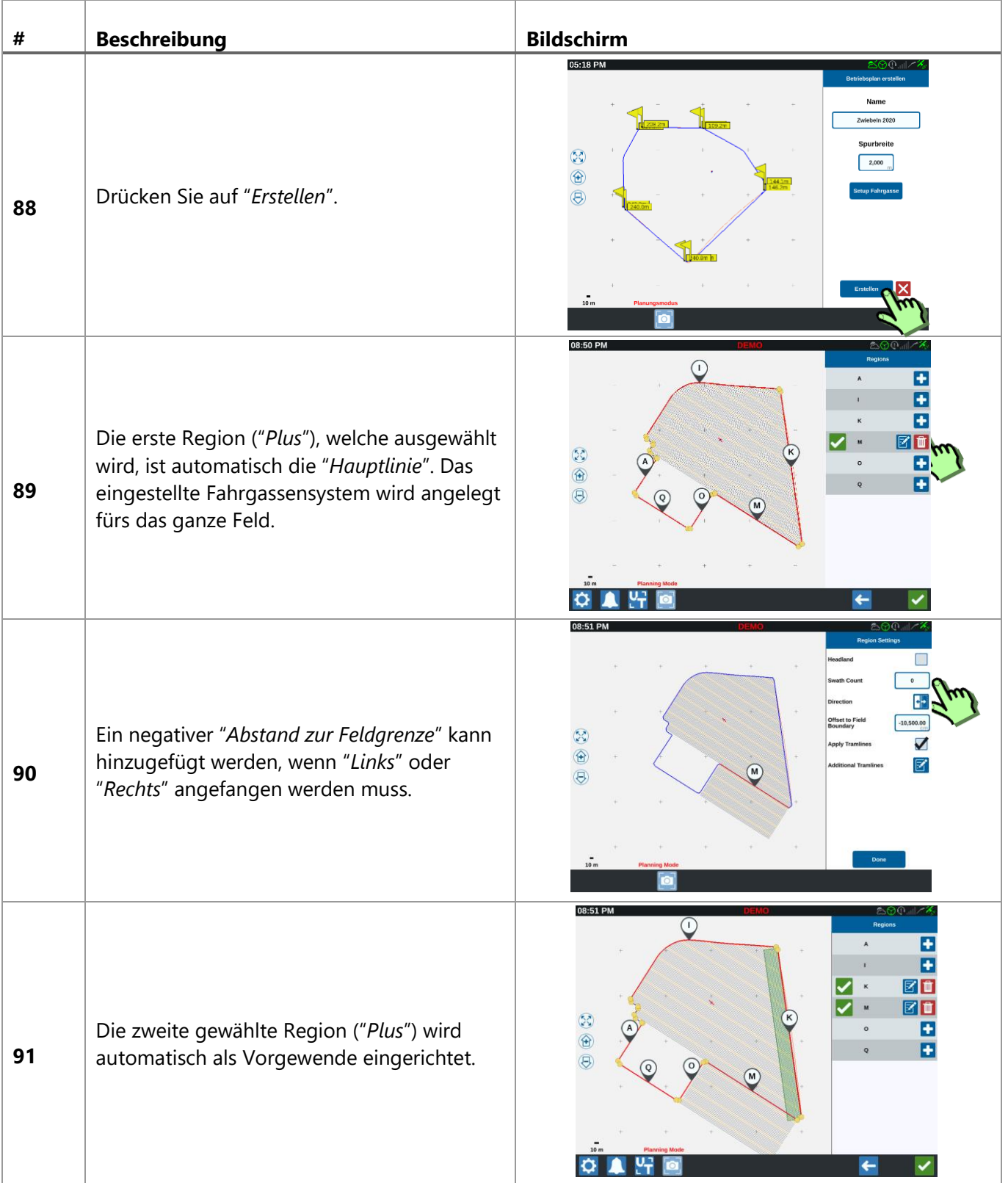

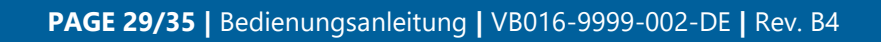

#### <span id="page-29-0"></span>13 VORABPLANUNG

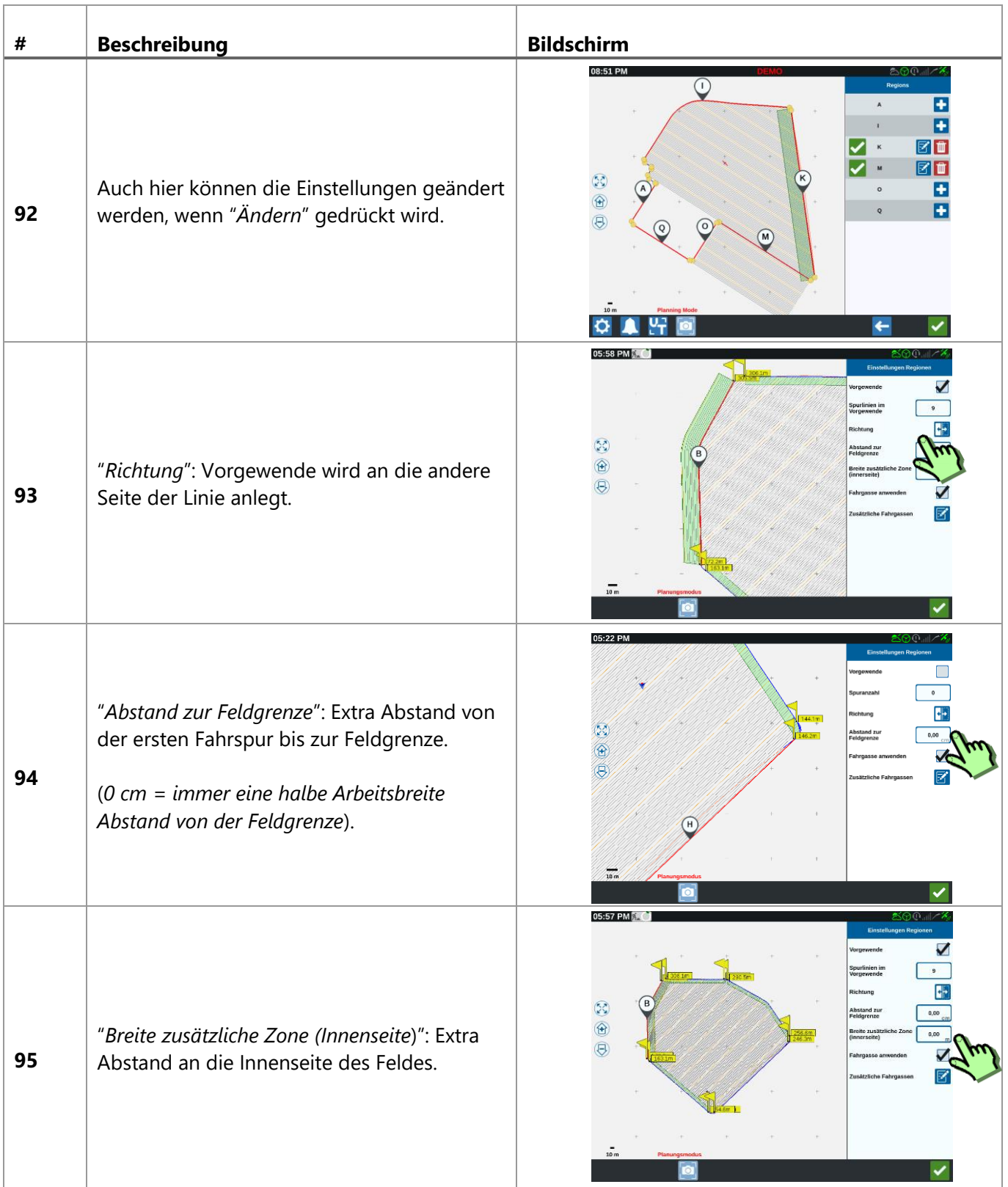

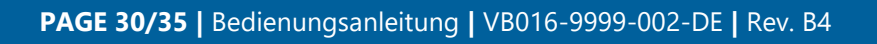

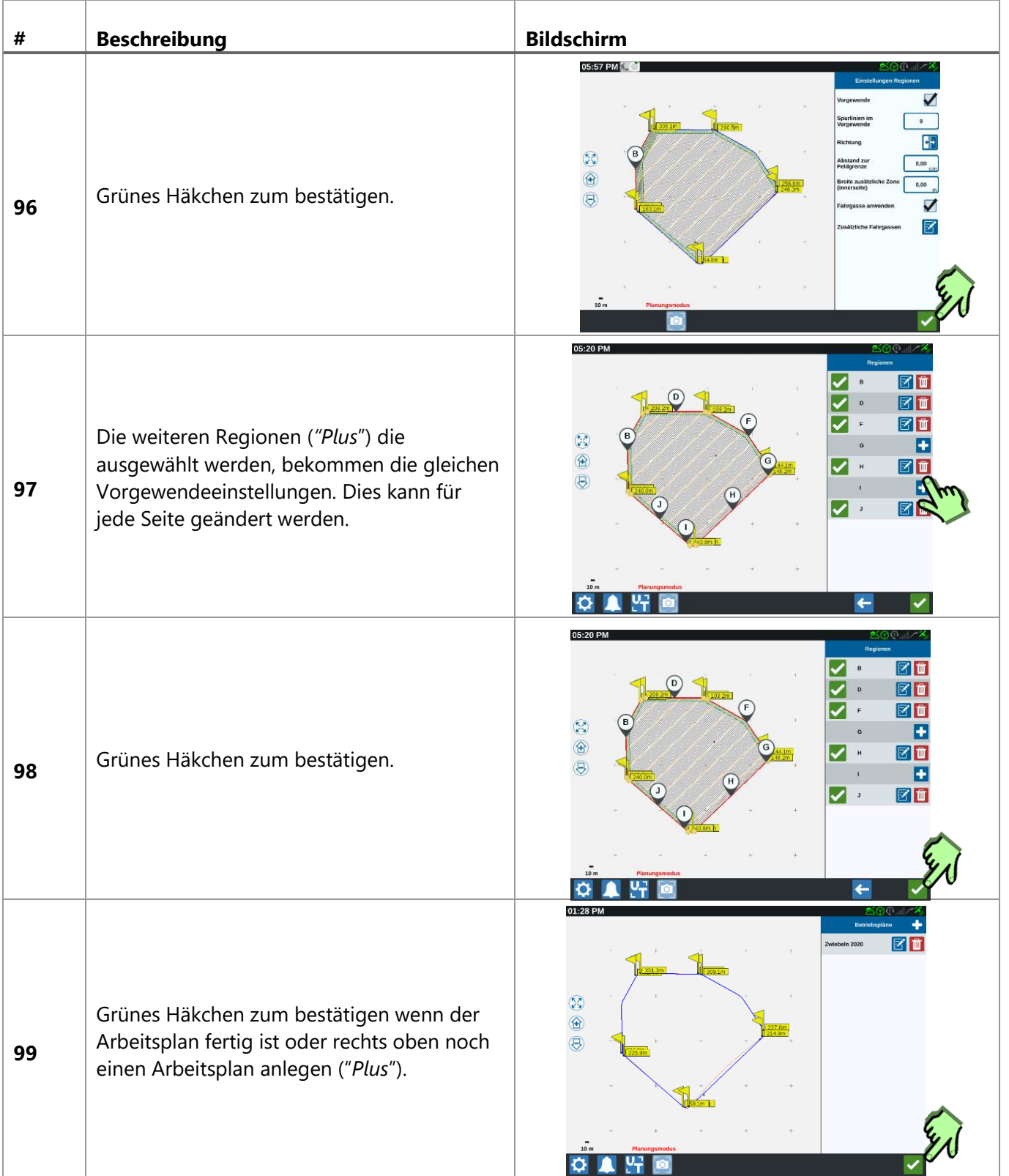

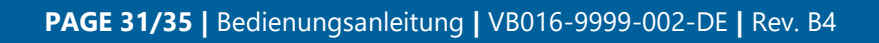

# <span id="page-31-0"></span>14 AUFTRAG INKL. ARBEITSPLAN STARTEN

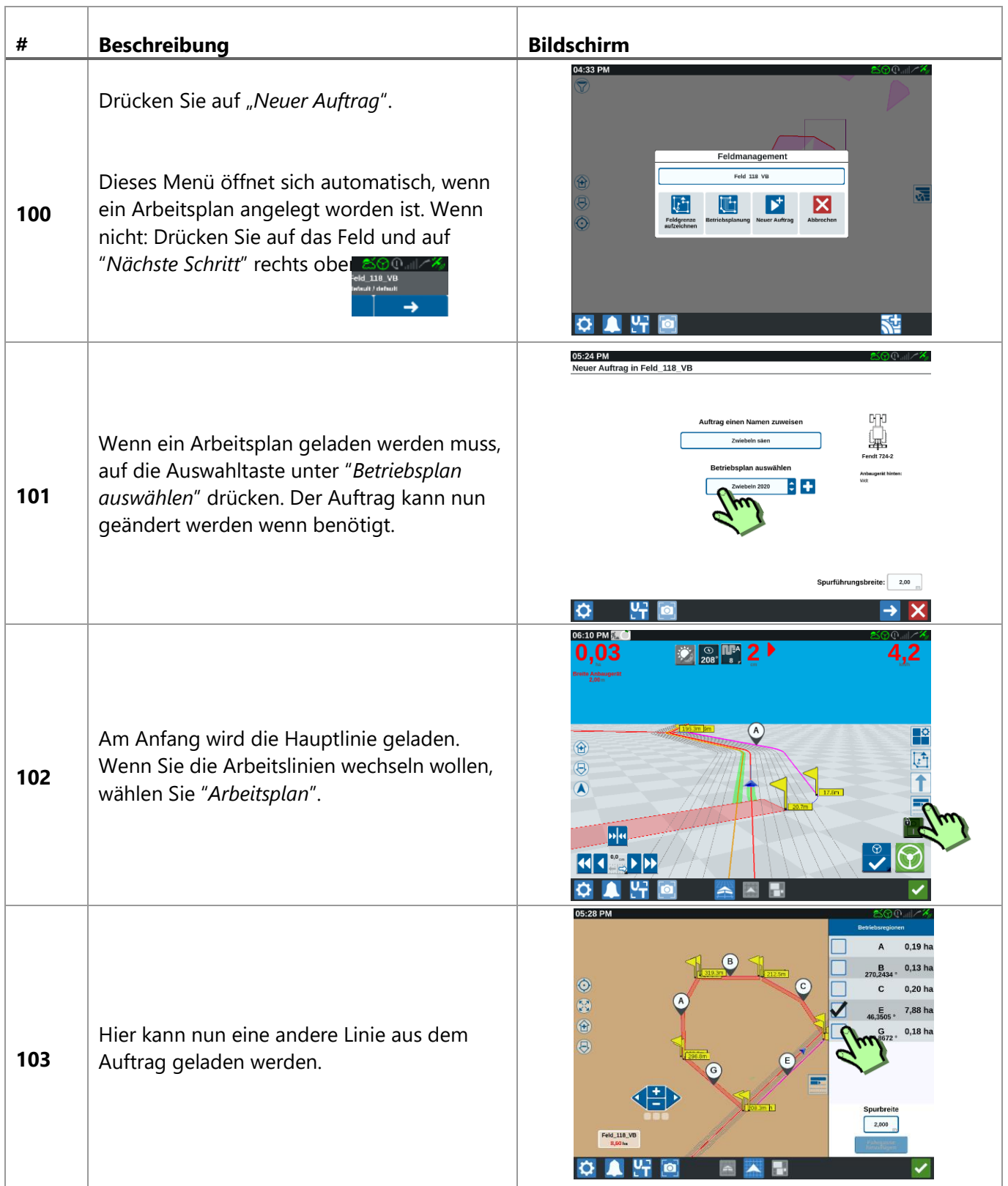

**PAGE 32/35 |** Bedienungsanleitung **|** VB016-9999-002-DE **|** Rev. B4

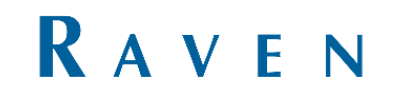

## <span id="page-32-0"></span>15 AUFTRAG ERNEUT LADEN

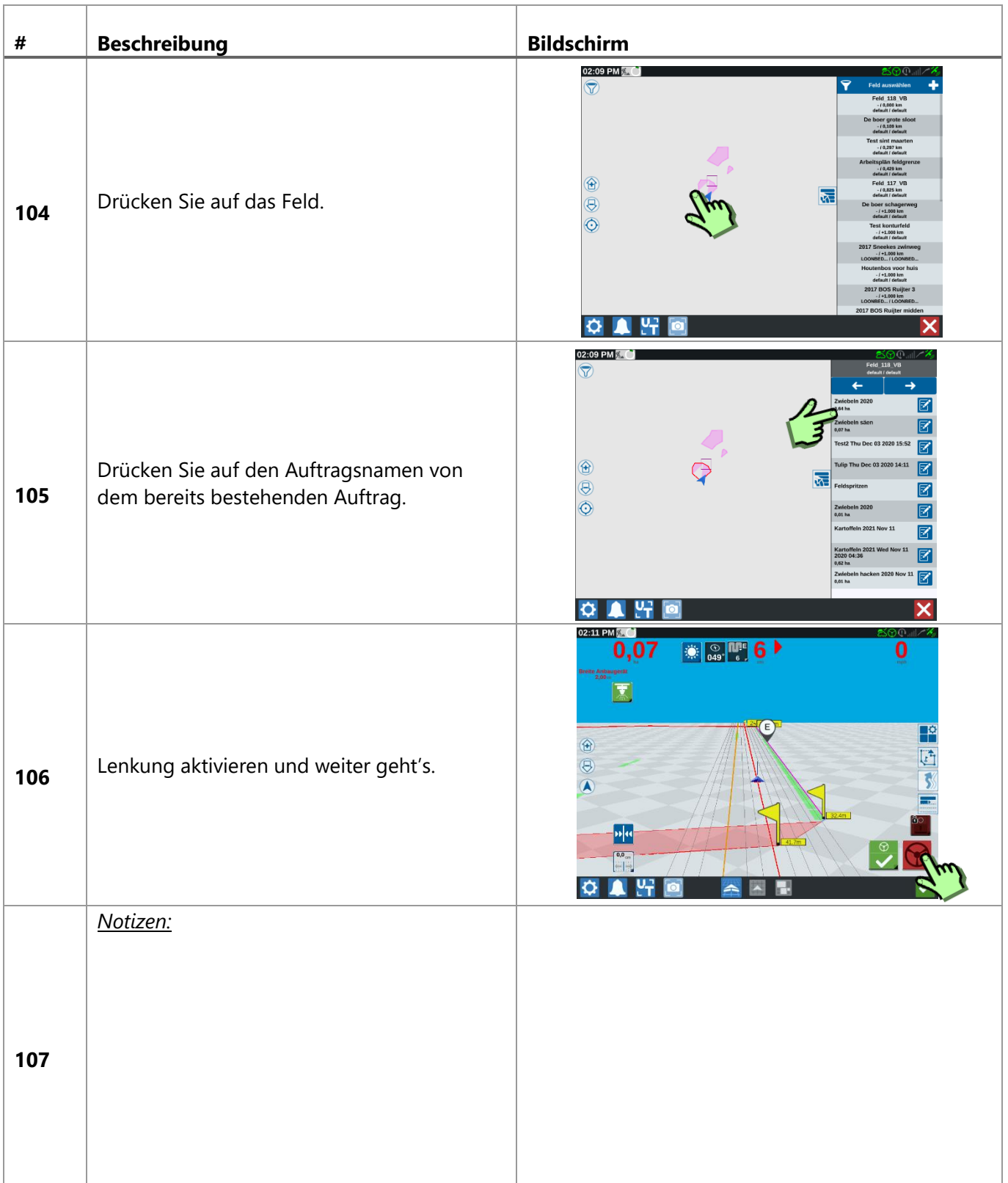

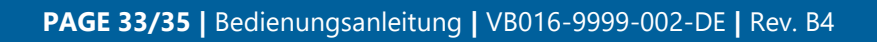

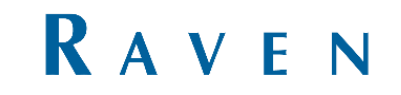

#### <span id="page-33-0"></span>16 BEISPIEL FELDGRENZE VERMESSEN

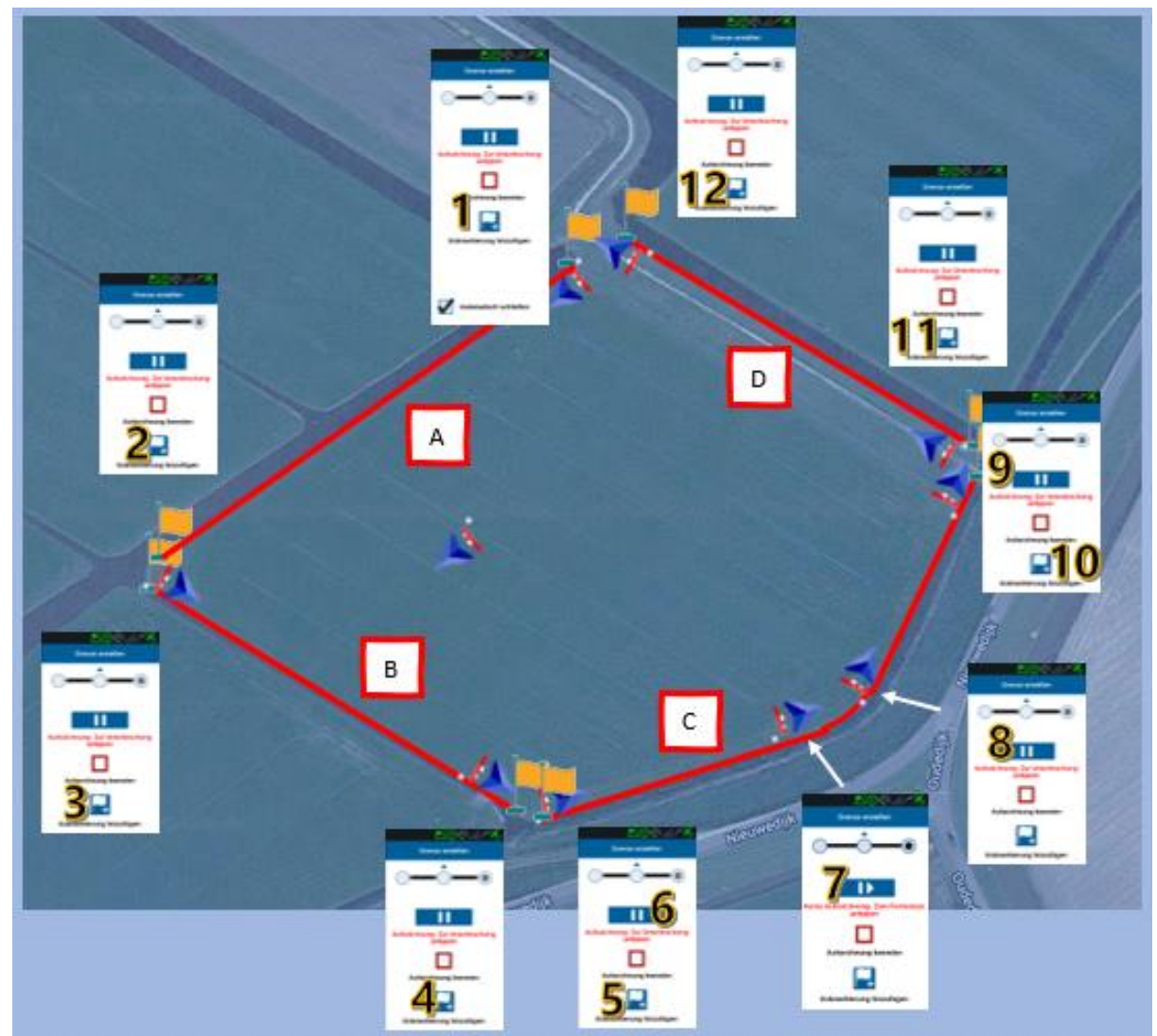

- 1. Diese Linie (A) wird ein gerade Linie: Eckpunkt anlegen bei punkt 1. Weiter nichts machen, nach
- 2. punkt 2 fahren, wieder auf Eckpunkt drucken. Die Linie dazwischen wird gerade gemacht.
- 3. Schlepper drehen und diese Linie (B) gleich so machen. Bei 3 auf Eckpunkt drucken.
- 4. Bei 4 wieder auf Eckpunkt drucken. Die Linie dazwischen wird gerade gemacht
- 5. Diese Linie (C) ist anders: Ist erst Gerade, dann ein kurze Kurve, dan wieder gerade. Einfach bei anfang wieder auf Eckpunkt drucken.
- 6. Jetzt druckt man direct auch auf 'Pause'. Das heist, die Linie wird nicht aufgenommen, aber wird Gerade angelegt bis wo mann auf Aufnehmen (7) druckt. So kann man 1 Arbeitslinie anlegen, welche Gerade > Kurve > Gerade ist und bei Auftrag als 1 Linie geladen werden kann.
- 7. Aufzeichnen Starten: Hier fangt die Kurve an.
- 8. Aufzeichnen Pause: Hier endet sich die Kurve, und muss es weiter Gerade werden bis zum endpunkt.
- 9. Aufzeichnen Starten: Linie wird von Kurve-ende bis zum hier Gerade angelegt.
- 10. Eckpunkt hinzufugen.
- 11. Eckpunkt hinzufugen.
- 12. Eckpunkt hinzufugen.
- 13. Aufzeichnen beenden.
- 14. Bestätigen und mit Vorabplanung fortfahren

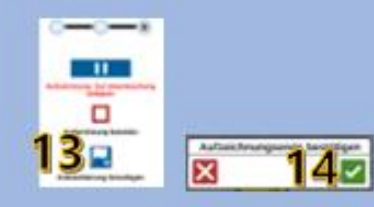

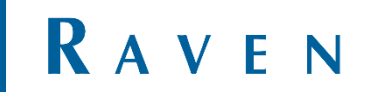